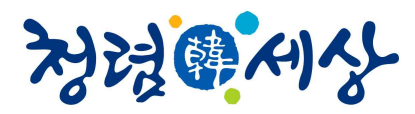

등록번호 2020-528호

# **약물이상반응 및 이상사례 전자보고 가이드라인(민원인 안내서)**

**Republic of Korea Implementation Guide : Electronic Transmission of Individual Case Safety Reports E2B(R3) Data Elements and Message Specification**

2020. 11.

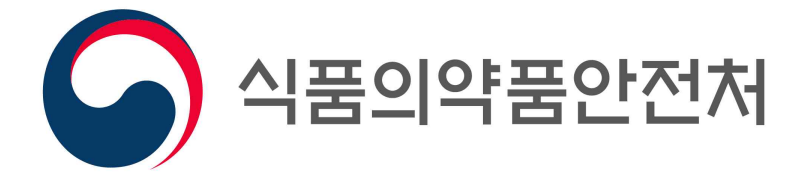

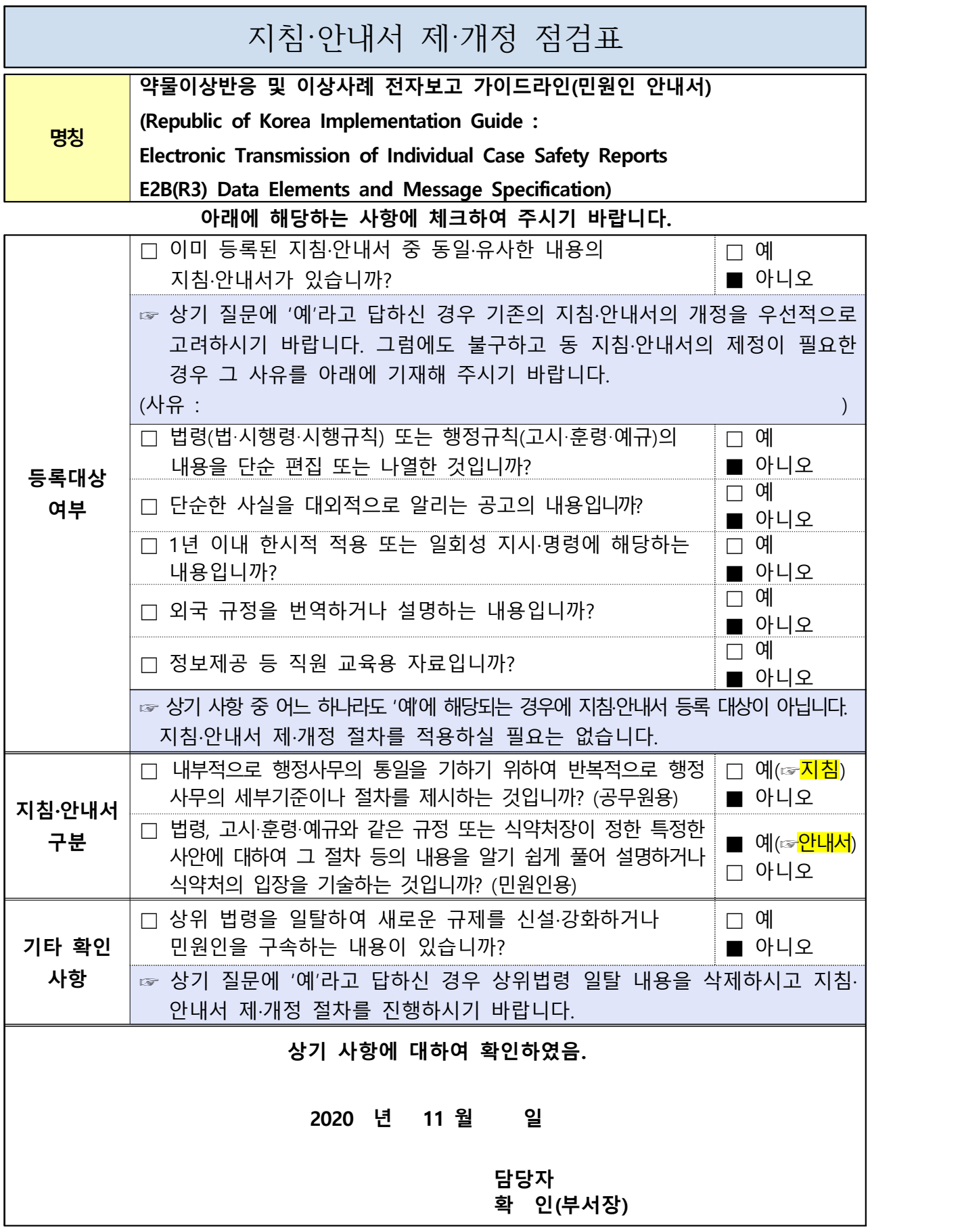

이 안내서는 약물이상반응 및 이상사례(Individual Case Safety Reports)의 전자적 보고에 대하여 알기 쉽게 설명하거나 식약처의 입장을 기술한 것입니다.

본 안내서는 약물이상반응 및 이상사례의 전자적 보고(전송)시 생성할 XML 파일의 생성 기준, 등록절차 등에 대해 알기 쉽게 설명하고 관련 자료를 제공 하기 위해 마련된 것으로, 안내서의 내용에 따라 XML 파일을 생성하고 등록 하여 규정에 따른 보고를 원활하게 수행할 수 있도록 도움을 드리고자 합니다.

본 안내서는 2020년 11월 현재의 유효한 법규 및 기술적 사실을 토대로 작성되었으므로, 이후 최신 개정 법규 내용 및 구체적인 사실관계 등에 따라 달리 적용될 수 있음을 알려 드립니다.

※ 본 안내서에 대한 의견이나 문의사항이 있을 경우 식품의약품안전처 의약품 안전국 의약품안전평가과, 임상정책과 및 한국의약품안전관리원으로 문의하시기 바랍니다.

전화번호: (의약품안전평가과) 043-719-2705

전화번호: (임상제도과) 043-719-1871

(한국의약품안전관리원 의약품통합정보시스템TF) 1544-9563

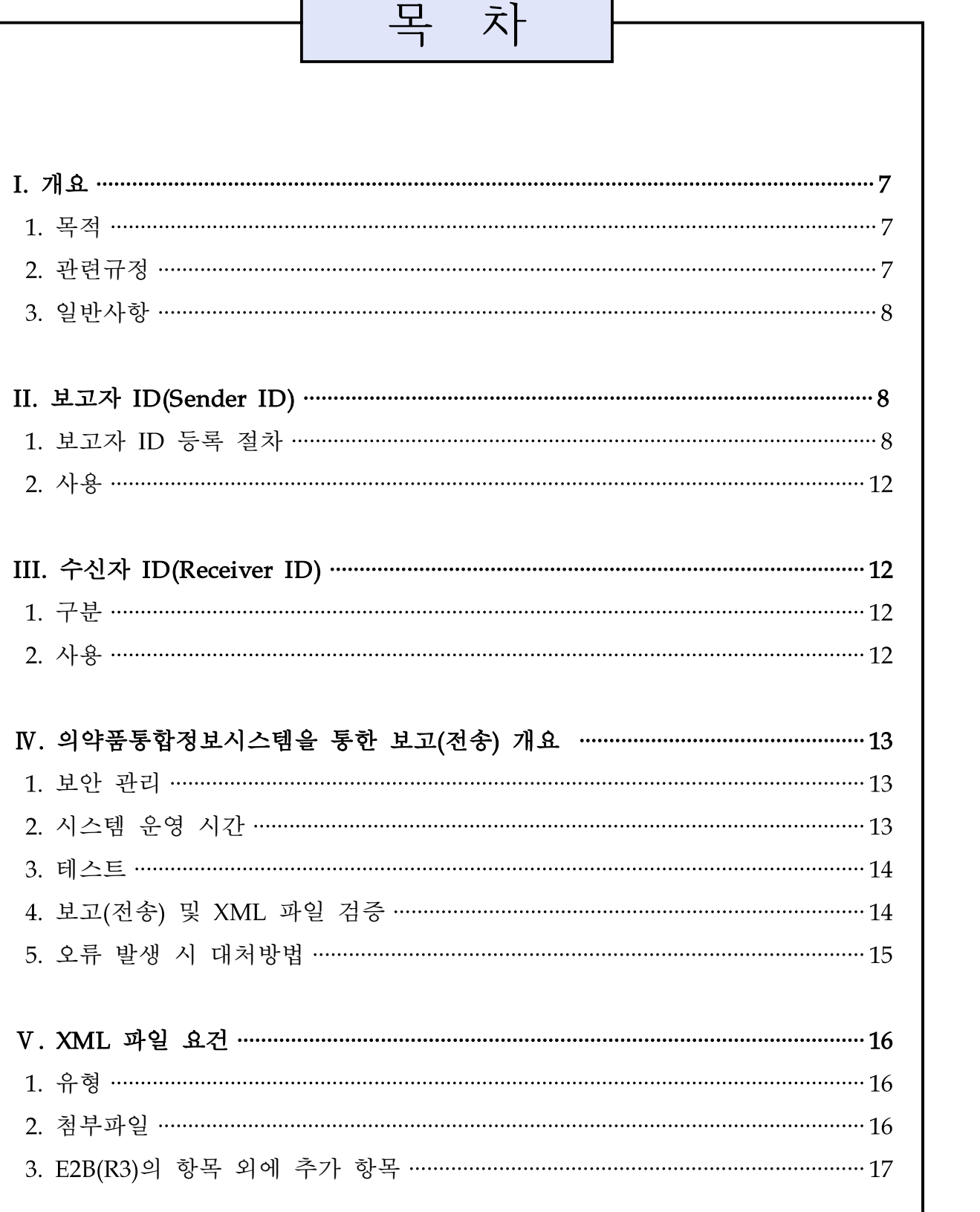

Г

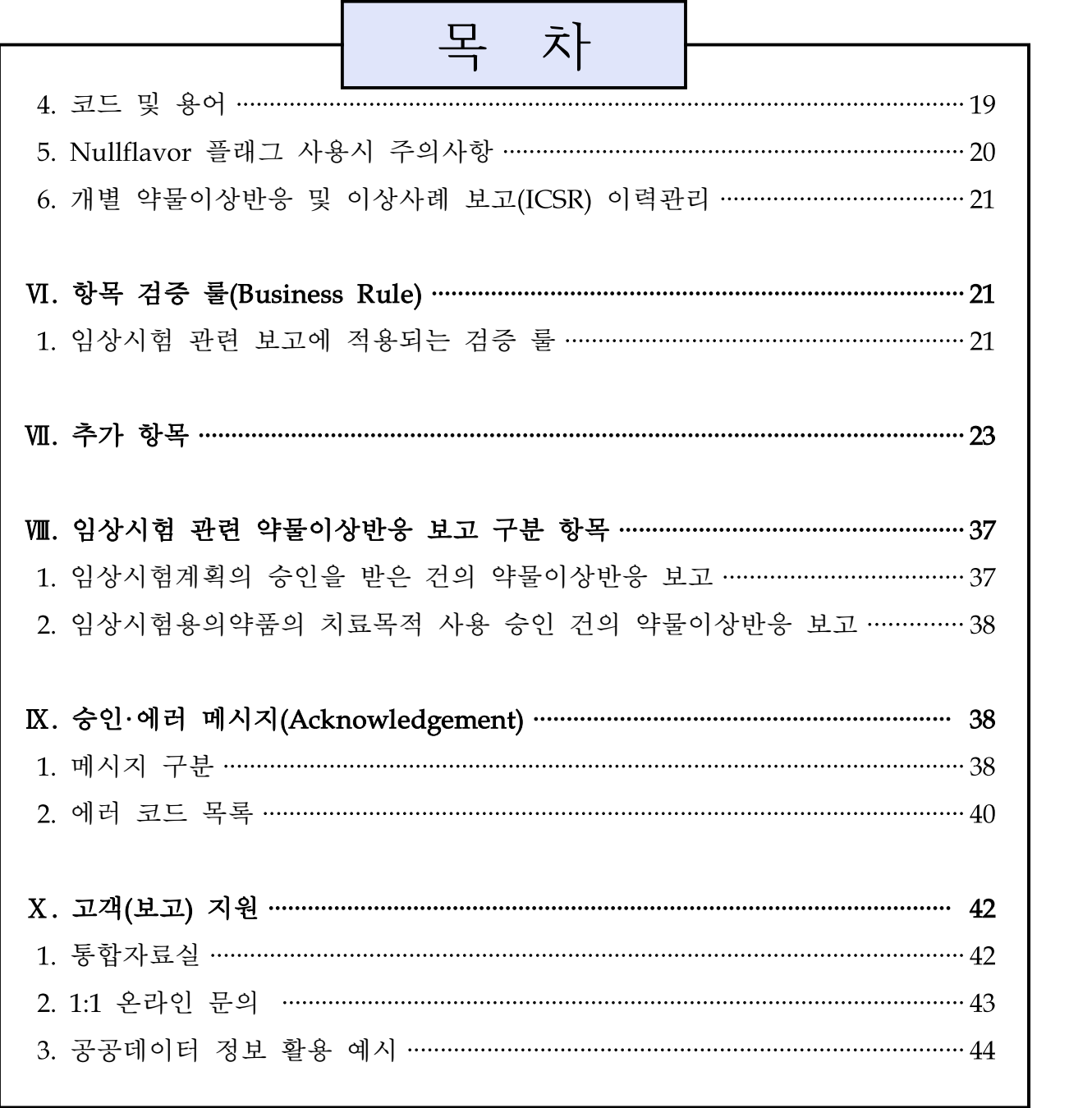

# 제·개정 이력

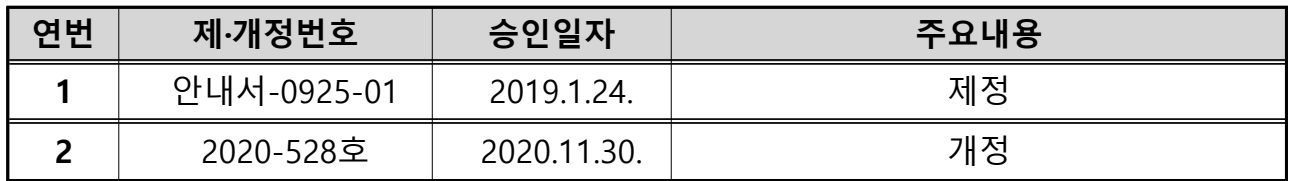

### I. 개요

### 1. 목적

본 민원인안내서는 개별 약물이상반응 및 이상사례(ICSR, Individual Case Safety Report) 전자보고양식(E2B(R3)) 시행('21.6.1.)을 앞두고, ICH 가이드라인 E2B(R3)에서 제시한 표준에 따라 보고할 때, 제출하고자하는 XML 파일에 대한 검증룰과 또한, 우리나라 실정에 맞게 약물이상반응 및 이상사례 관리를 위해 추가된 항목 및 그 검증룰 등 기술적인 사항을 안내하고자 한다. 따라서 XML 파일로 식품의약품안전처에 보고(전송)되는 개별 약물이상반응 및 이상사례는 동 안내서에서 제공하고 있는 내용을 만족해야 한다.

### 2. 관련 규정

- ○「약사법」제68조의8(부작용 등의 보고)
- ○「의약품 등의 안전에 관한 규칙」(총리령) 제84조(부작용등의 보고)
- 동 규정 제28조(임상시험용의약품의 치료목적 사용승인 신청 등) 제7항
- 동 규정 제30조(임상시험의 실시 기준 등) 제1항 제13호
- 동 규정 [별표4의3] 의약품 등 시판 후 안전관리 규정 제6조 및 제7조
- ICH 가이드라인 E2B 실행가이드(IG) Complete Package V1.08(R3, V 5.02, 2020.7.22.)
	- 1. ICH ICSR Implementation Guide V5.02
	- 2. ICH ICSR Schema Files 1.00
	- 3. Reference Instances 3.1
	- 4. Example Instances 1.0
	- 5. E2B Bilingual Code Lists V2.9
	- 6. Technical Information 1.02
	- 7. User Guide Dose Forms and Routes of Administration V1.1
	- 8. ICH E2B(R3) Core Data Elements and Business Rules ver.1.0

### 3. 일반사항

약물이상반응 및 이상사례 전자보고양식(E2B(R3)) 시행('21.6.1.)부터 의약품통합정 보시스템(https://nedrug.mfds.go.kr)으로 보고하여야 하며, 정확하고 높은 품질의 데 이터의 제출이 가능하도록 의약품 등의 품목허가를 받은 자, 의사 등 의료기관 개설자, 임상시험계획의 승인을 받은 자 등(이하 보고자)은 다음 사항을 준수해야 한다.

- ICH 가이드라인 E2B(R3)와 본 구현지침에 따라 화면보고, XML(Extensible Markup Language)파일 업로드 또는 XML 파일 전송 중 한 가지 방법으로 보고할 수 있다.
- 보고자는 E2B(R3) 기본 항목 및 한국 특화된 항목(KR) 입력 조건(필수 값/비필수 값)에 따라 완결성 있는 XML파일로 보고해야 한다.
- 제출시점에 모든 데이터가 수집되지 않을 수 있으나, 최소한의 구조화된 정보를 제 출해야 검증이 완료될 수 있다. 아울러, 보고 완료 이후 동 보고 건에 대한 수정 또는 추가 내용이 있을 경우 이를 추적 보고하여야 한다.
- 국내 이상사례 보고에는 국문으로 작성하며, 국외 이상사례 보고에는 영어로 작성하 도록 한다.

### Ⅱ. 보고자 ID (Sender ID )

보고자는 제약업체 등 보고하는 주체를 말한다. 보고자 식별자(이하 보고자 ID)는 의약품통합정보시스템에서 XML 파일로 약물이상반응 및 이상사례를 보고(전송) 할 보고자를 구분하고, 보고자료에 대한 데이터 충실성과 보고자의 책임 원칙이 준 수되도록 보장한다. 아울러, 보고자는 의약품통합정보시스템에서 다음의 등록 절차 를 통해 보고자 ID를 신청하고 부여받을 수 있다.

### 1. 보고자 ID 등록 절차

보고자 ID/라이선스 등록한 후, 자동으로 승인된 ID(예 : MFDS-2020000000)를 확인하

고 활용한다. 만약 승인이 되지 않을 경우, 고객지원 1:1 문의게시판(X. 고객(보고)지원 참고)을 활용하여 점검을 요청할 수 있다.

### ○ 보고자 ID 신청 절차

① 의약품통합정보시스템 로그인 > 전자민원/보고 > 이상사례 > 보고자ID/라이선스 등록 > 보고자 ID 신청 > 팝업창의 확인 클릭 > 보고자ID 확인 및 활용

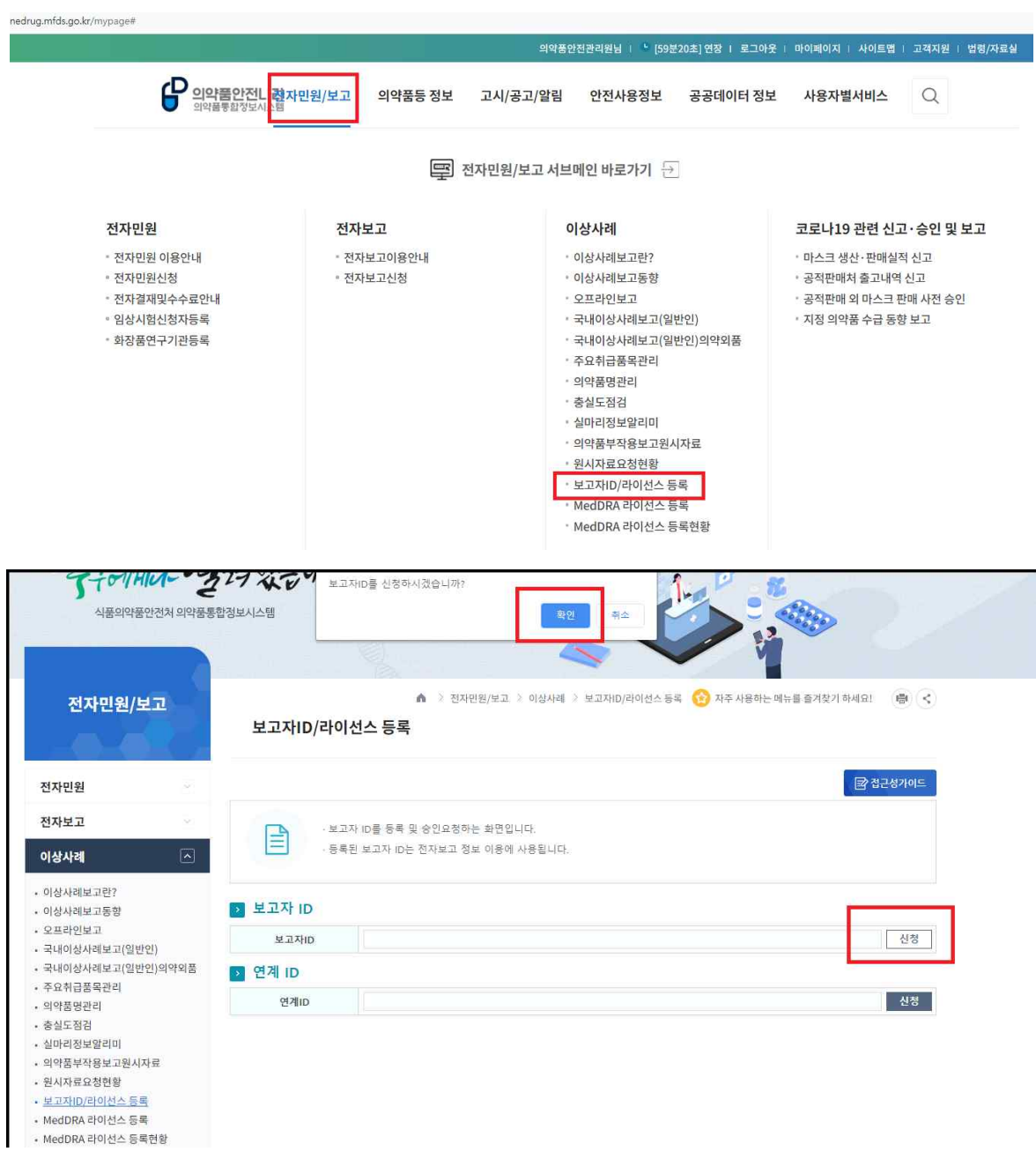

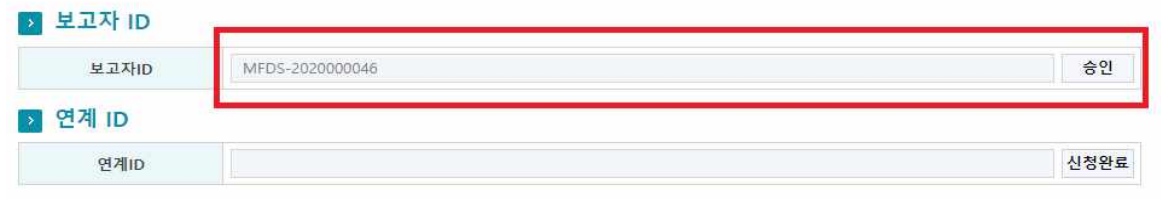

② 의약품통합정보시스템[의약품협업시스템(지역센터 등 유관기관)] 로그인 > 이상 사 례보고 > 보고자ID/라이선스 등록 > 보고자 ID 신청 > 팝업창의 확인 클릭 > 보고자ID 확인 및 활용

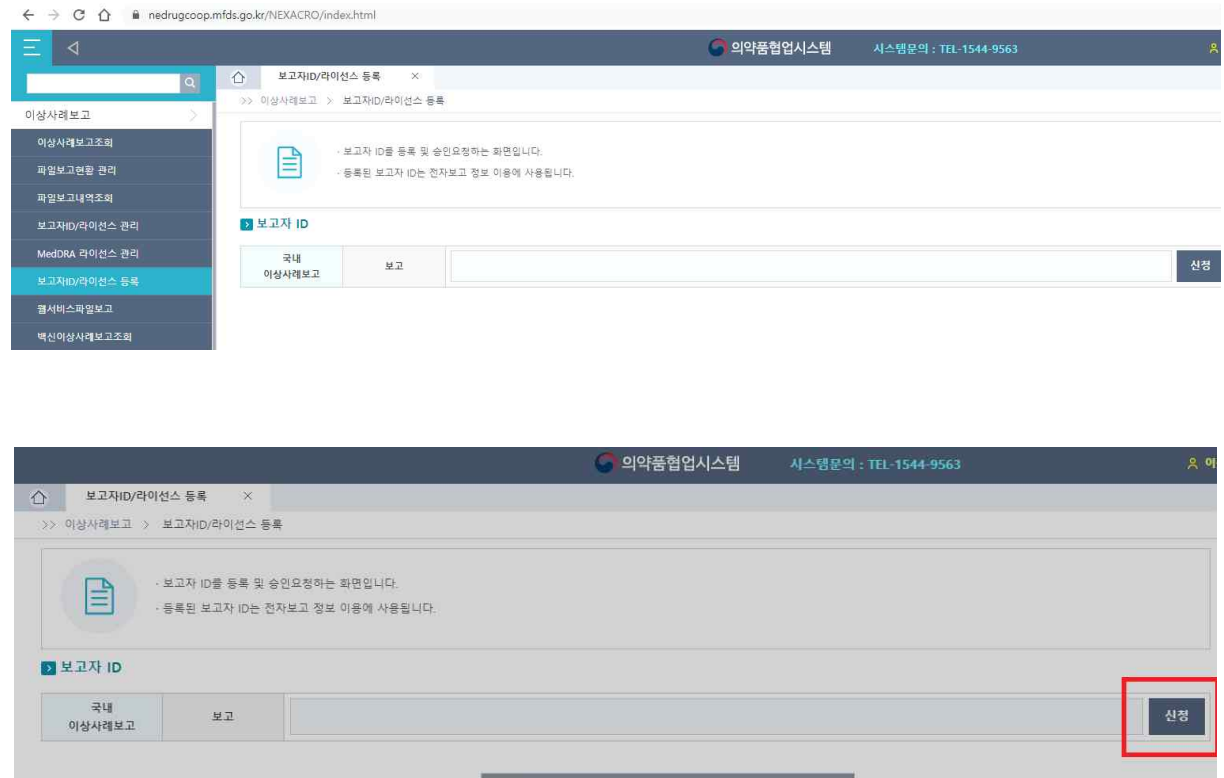

< 스마이크 시설 - 서울 시설 가능 - 시 가능<br>- 서울 시설 수 있습니까?

<sup>학인 |</sup> 취소

확인

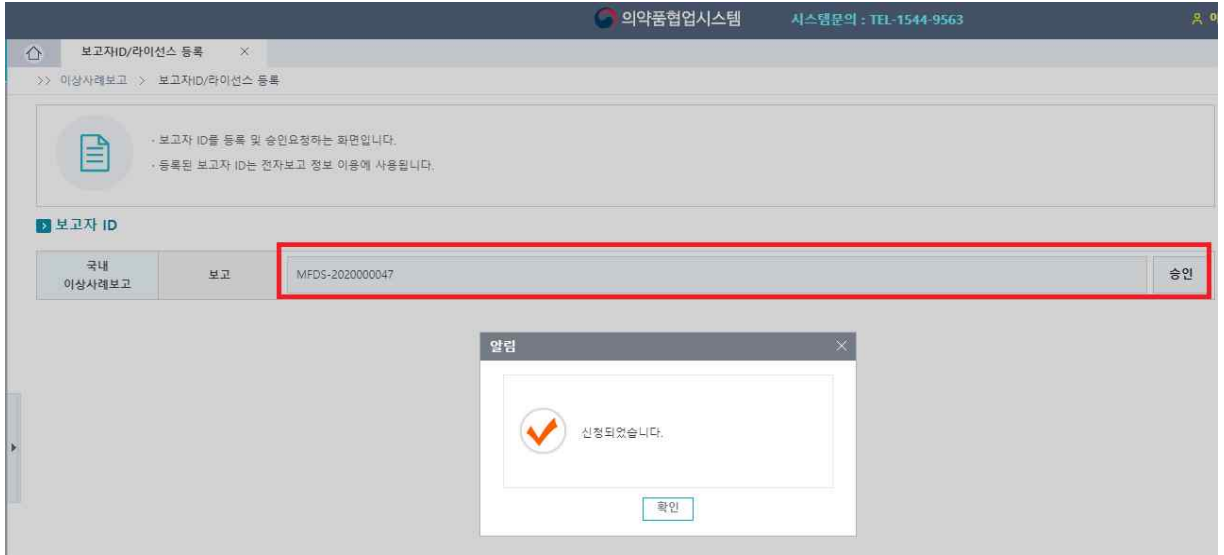

### ○ 연계 ID 신청(법인) 절차

- ① 의약품통합정보시스템(의약품안전나라) 법인회원 계정으로 로그인 > 전자민원/보고 > 이상사례 > 보고자ID/라이선스 등록 > 연계ID 신청 > 관리자 승인 > 연계ID 확인 및 활용
	- \* 근무일(당일)에 관리자의 승인이 필요할 경우 1:1 문의게시판(X. 고객(보고)지원 참고)에 관리자 승인 요청 및 전화

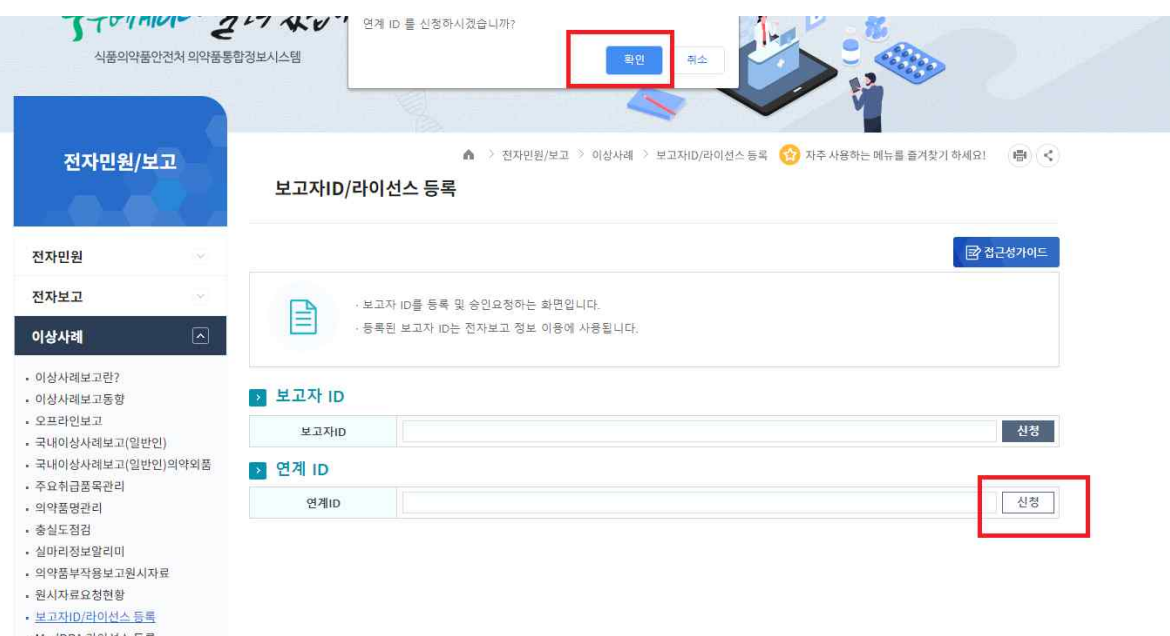

- MedDRA 라이선스 등록
- MedDRA 라이션스 등록<br>• MedDRA 라이션스 등록현황

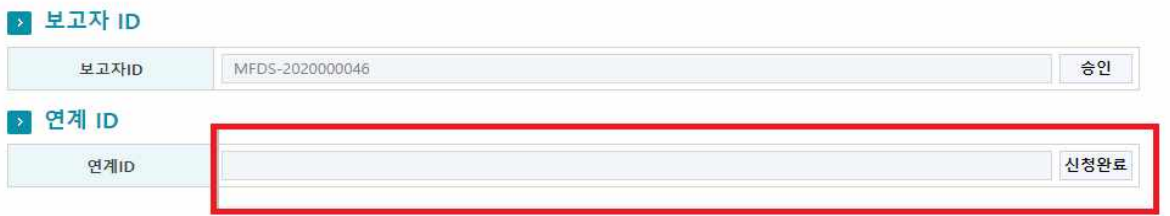

# 2. 사용

ICH 가이드라인 E2B(R3)의 데이터 항목 중 N.1.3 batch 보고자 ID와 N.2.r.2 ICSR 보 고자 ID 항목에 적용한다.

# Ⅲ. 수신자 ID (Receiver ID )

수신자는 식품의약품안전처를 지칭하며, 수신자 식별자(이하 수신자 ID)는 의약품 통합정보시스템에서 XML 파일로 약물이상반응 및 이상사례를 보고(전송) 할 보고 의 종류를 구분하기 위한 것이다.

## 1. 구분

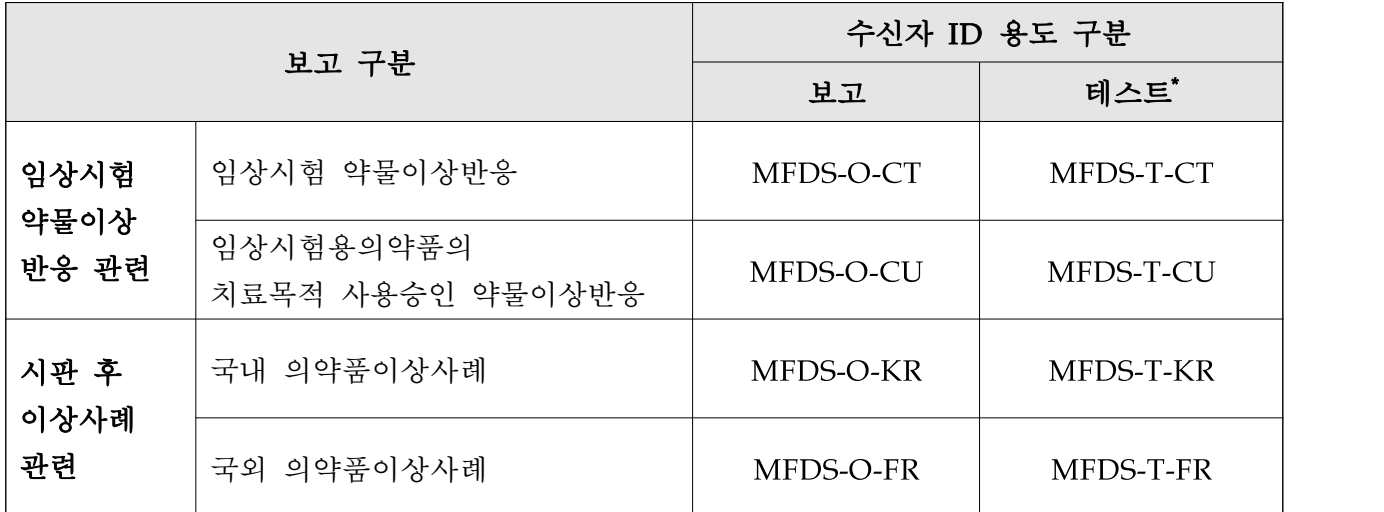

\* 보고자가 약물이상반응 및 이상사례를 테스트 보고 시 사용

### 2. 사용

ICH 가이드라인 E2B(R3)의 데이터 항목 중 N.1.4 batch 수신자 ID와 N.2.r.3 ICSR 수 신자 ID 항목에 적용한다. 하나의 batch<sup>\*</sup> 내에서 각각 다른 4종의 수신자 ID를 이용한 개별 약물이상반응 및 이상사례의 보고(ICSR)가 가능하다.

\* batch : 하나의 XML파일에 여러 건의 개별 약물이상반응 또는 이상사례 보고 건이 수록된 경우

예시) 제약회사에서 임상시험계획의 승인을 받은 건에 대한 SUSAR 보고와 시판 후 재심사 등의 진행 중에 발생한 이상사례 보고를 각각의 수신자 ID를 부여하여 하나의 batch로 생성하고 N.1.4 배치 수신자 ID에는 두 종류의 수신자 ID 중 1종을 입력한다.

# Ⅳ. 의약품통합정보시스템을 통한 보고(전송) 개요

이 장에서는 개별 약물이상반응 및 이상사례 보고(ICSR)의 데이터 교환(Electronic Data Interchange, EDI) 또는 보고자의 역할에 대해 설명한다. 또한, 보고와 관련된 기술적 요구 사항과 보안 및 승인·에러 메시지 (Acknowledgement message)의 안전한 전달에 대해서도 안내하고 있다.

### 1. 보안 관리

개별 약물이상반응 및 이상사례 보고(ICSR)를 위해서 보고자는 사전에 의약품통합 정보시스템을 통해 보고자 정보를 등록하고 보고자 ID를 부여받아야하며, 상세한 등록절차는 'Ⅱ. 보고자 ID'를 참고한다.

또한, 등록된 보고자만이 승인·에러 메시지를 확인할 수 있으므로 보고자는 부여받은 ID의 무단 사용 예방 등 보안 관리를 철저히 해야 한다.

### 2. 시스템 운영 시간

개별 약물이상반응 및 이상사례 보고(ICSR)는 365일 24시간 가능하며, 의약품통합 정보시스템의 고객지원센터는 평일 오전 9시부터 오후 6시까지 운영된다. 의약품통 합정보시스템의 점검이 있는 경우 등 관련 공지사항들은 홈페이지를 통해 안내된다.

#### 3. 테스트

보고자가 개별 약물이상반응 및 이상사례 보고(ICSR)의 전자적 보고(전송)시, 이를 안 정적이고 성공적으로 수행할 수 있도록 실제 보고 수행 전에 테스트 수신자 ID를 활용 하여 '테스트 보고'를 할 수 있도록 하고 있다.

보고자는 테스트용 XML파일을 생성하여 규정 상의 보고와 동일한 경로로 의약품통합 정보시스템을 통하여 ICH 가이드라인 E2B(R3)와 본 가이드라인의 검증룰에 부합하는지를 확인할 수 있다. 이 때 각 항목별 보고 내용의 최대 길이, 최소 정보, 요건, 국제기준코드 부합 여부 등에 대한 에러 메시지를 확인할 수 있으며, 또한 모든 검증룰에 부합하는 경우에는 승인 메시지도 확인할 수 있다.

### 4. 보고(전송) 및 XML 파일 검증

의약품통합정보시스템은 개별 약물이상반응 및 이상사례 보고(ICSR)를 위한 웹 기반의 XML파일 업로드가 가능한 시스템으로, 파일을 성공적으로 등록한 후에는 XML파일의 세부 검증룰에 따른 검증이 실시간 진행되며 모두 적합한 경우에는 '보고완료' 된다.

보고자가 제출하고자 하는 ICSR XML파일의 검증은 다음의 순서로 진행된다.

- ∙ STEP 1 : Xml 파일의 유효성, 보고자 ID , 수신자 ID, batch 번호
- ∙ STEP 2 : 데이터 검증

STEP 1은 아래의 사항들을 검증한다.

∙ 필수 값 항목에는 tag이 반드시 있어야 하며, tag이 있는 경우에는 정확해야 함

- ∙ batch와 각 ICSR에 테스트용 수신자 ID와 보고용 수신자ID는 혼용할 수 없음
- ∙ 유효하지 않은 보고자 ID
- ∙ 유효하지 않은 수신자 ID
- ∙ 보고자의 배치 번호(N.1.2) 중복

제출한 ICSR XML 파일에 오류가 있는 경우에는 파일 등록 단계에서 더 이상 진

행되지 않으며 아래와 같이 안내 메시지가 화면에 나타난다.

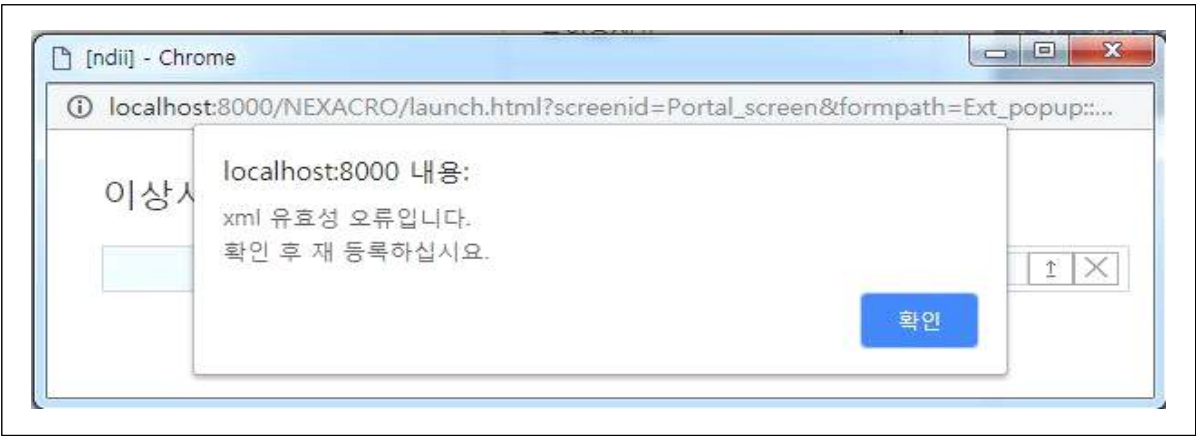

STEP 2에서는 batch 내의 개별 약물이상반응 및 이상사례 보고(ICSR)에 대한 전체 항목별 검증이 이루어지며, 항목별 검증룰은 '붙임1. 개별 항목 검증룰'을 참고한다.

보고자는 마이페이지의 'XML 파일보고 조회' 버튼을 클릭하면 보고한 batch 번호, 보고일자, 총보고 건수, 정상 건수 및 오류 건수를 확인할 수 있으며 오류에 대한 항목 및 정보를 'ACK파일'에서 확인할 수 있다.

아울러, 하나의 batch 내의 일부 개별 약물이상반응 또는 이상사례 보고(ICSR)에서 오류가 발생한 경우에는 오류가 없는 정상 보고 건만 보고완료 되는 것이 아니고, 오류를 수정한 후 해당 batch를 다시 등록해야 한다.

의약품통합정보시스템을 통하여 ICSR 보고하는 경우 한 batch의 XML 파일이 100mb 이하 일 때는 업무 시간 중에 원활히 보고 가능하며, 그 이상인 경우에는 업로드에 다소 시간이 소요될 수 있다.

### 5. 오류 발생 시 대처방법

의약품통합정보시스템의 점검 및 시스템 오류로 인해 개별 약물이상반응 및 이상사례 보고(ICSR)의 보고(전송)가 불가능한 경우에는 해당 오류에 대한 대응방법을 의약품 통합정보시스템의 공지사항을 통하여 안내될 예정이다. 이 경우에는 추후 시스템이 복구된 후에 최대한 빠른 시일 내에 지연사유를 H.4(발신자의 의견)에 작성하여 재보고 해야 한다.

만약, 의약품통합정보시스템의 오류로 보고자가 개별 약물이상반응 및 이상사례 보 고를 완료하였으나, 근무일 기준 2일 이내 승인 메시지를 확인하지 못한 경우에는 식품의약품안전처로 해당 상황을 알려야\* 하며 추후 시스템이 복구되면 최대한 빠른 시일 내에 지연사유를 H.4에 작성하여 재보고 해야 한다.

\* 문의처: 의약품안전나라 > 고객지원 > 1:1 온라인 문의(참고, X. 고객(보고)지원 2. 1:1 온라인 문의)

### Ⅴ. XML 파일 요건

개별 약물이상반응 및 이상사례 보고(ICSR) XML 파일은 인코딩 형식(encoding type)으로 UTF-8을 적용하며, 참조 스키마는 http://nedrug.mfds.go.kr에서 확인 할 수 있다.

### 1. 유형

ICH 가이드라인 E2B(R3)에서는 하나의 개별 보고(전송)의 유형을 규정하고 있으며, 의약품통합정보시스템은 E2B(R3)에서 규정한 유형 외에는 지원 하지 않는다.

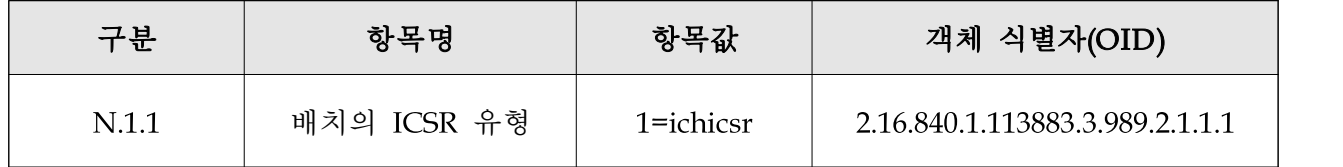

### 2. 첨부파일

보고자가 추가 정보를 제공하기 위하여 자료를 개별 약물이상반응 및 이상사례 보 고(ICSR)에 첨부하는 경우에 첨부 자료가 XML 파일 자체에 포함되어야 하며, 하이 퍼링크(URL)만 보여주는 것은 인정되지 않는다. 또한, 압축파일(ZIP)은 첨부할 수 없다.

# 3. E2B (R3)의 항목 외에 추가한 항목

부작용 보고 관련 규정을 반영하여 추가된 항목은 아래 표와 같으며, 본 안내서의 '붙임2. Core Data Elements and Business Rules'에는 ICH 가이드라인 E2B(R3)에서 제시한 항목과 식품의약품안전처(한국)에서 추가한 항목을 모두 확인할 수 있다.

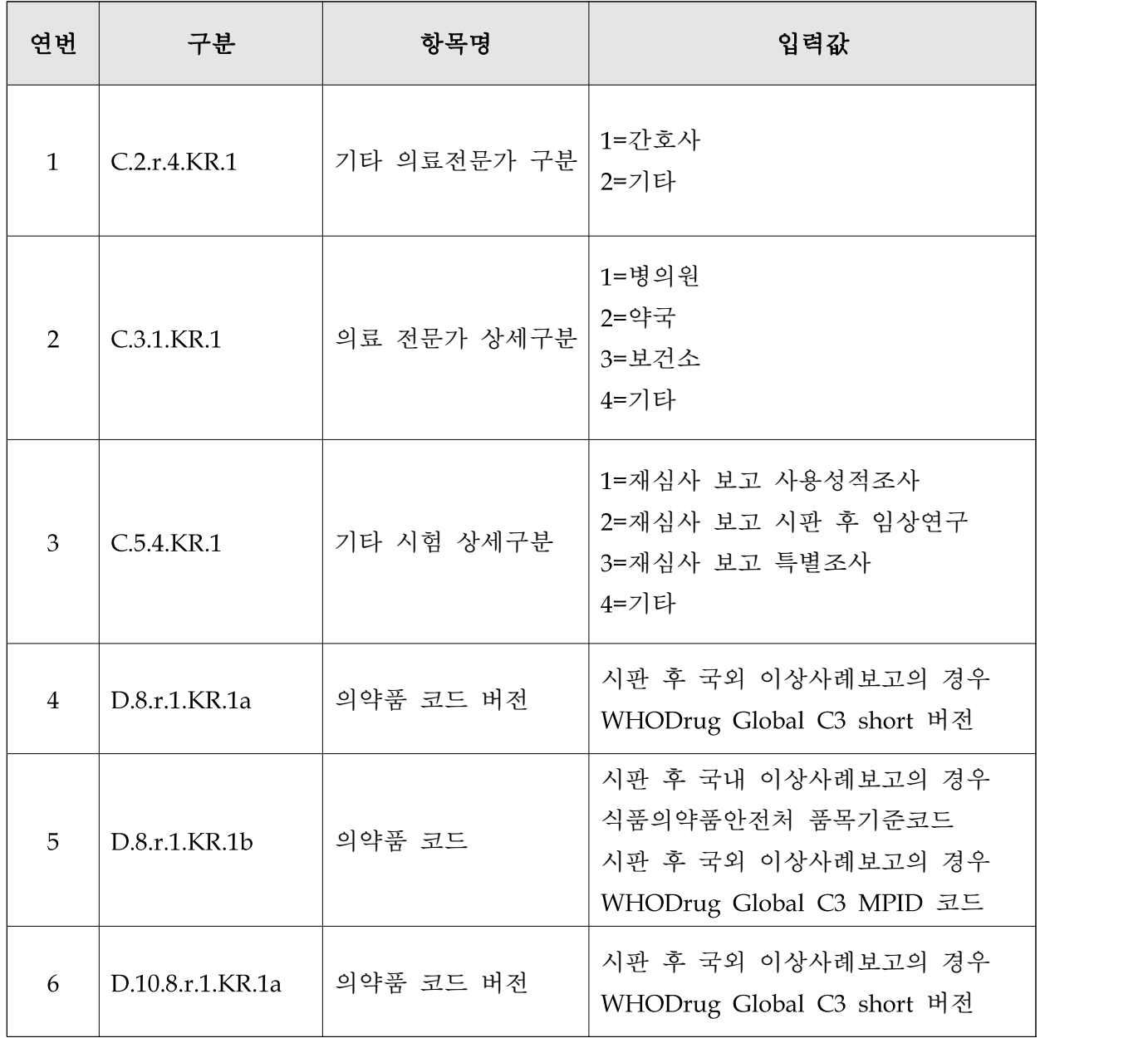

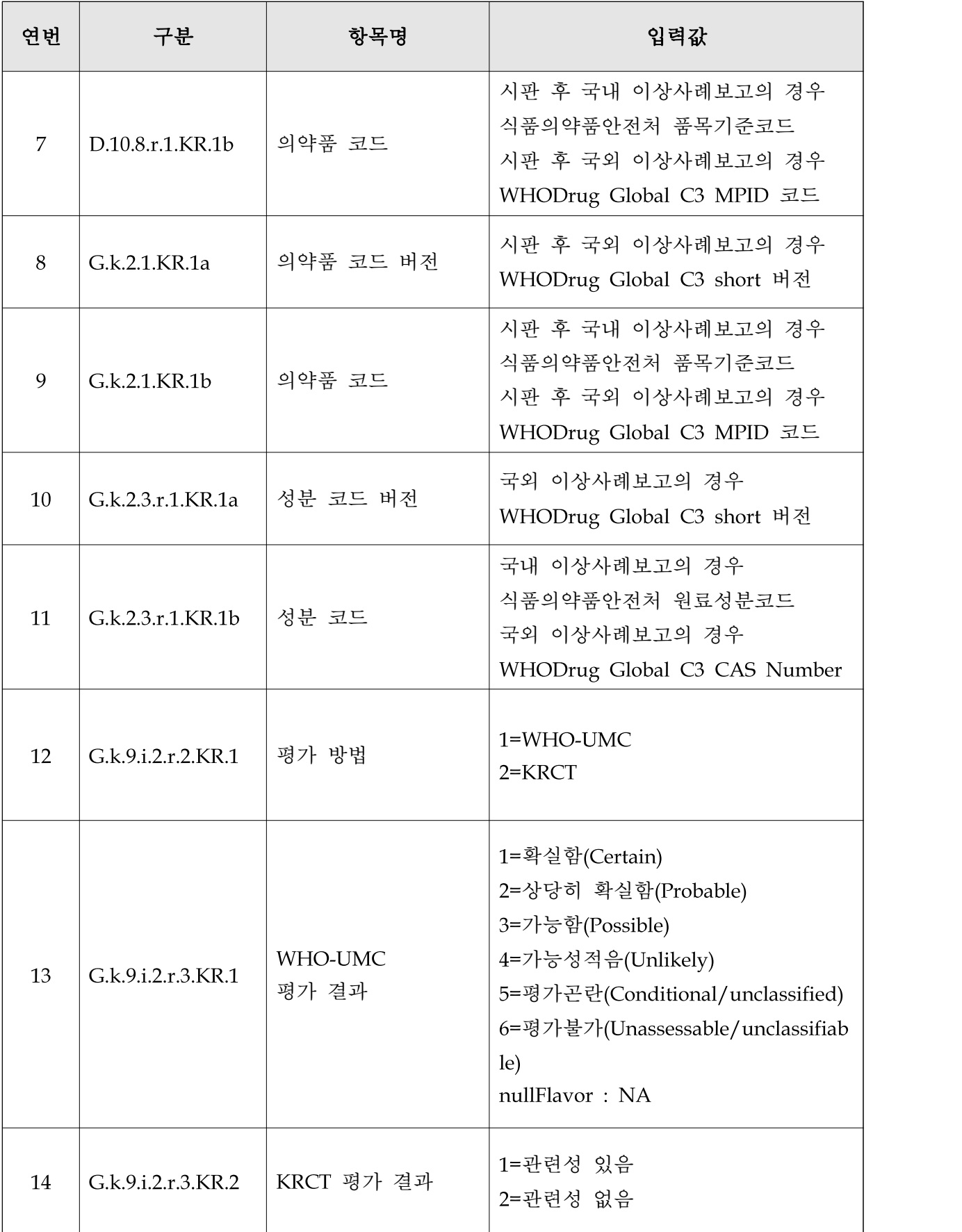

### 4. 코드 및 용어

#### O ISO IDMP(ISO Identification Of Medicinal Products)

제형, 투여경로, 성분, 단위, MPID(의약품 식별자, Medicinal Product Identifier) 및 PhPID(제제식별자, Pharmaceutical Product Indentifier) 6종류가 각 항목에 적용되나, 단위, 제형, 투여경로를 제외한 PhPID 등은 ICH에서 공식적으로 구현 전 상태임을 인정하고 있다. 구현되어 적용가능한 상태가 되면 http://nedrug.mfds.go.kr에 게재할 예정이다.

\* "ISO IDMP fields that have not yet been implemented in ICH are indicated in yellow" (출처 ICH E2B(R3) Core Data Elements and Business Rules ver.1.00)

따라서 의약품식별을 위해 XML 파일 보고 시에는 시판 후 국내 이상사례의 경우 식품의약품안전처 품목기준코드 및 원료성분코드를 적용하고, 시판 후 국외 이상 사례의 경우 WHODrug MPID 코드 및 WHODrug CAS Number를 입력한다.

| 연번             | 구분                | 항목명       | 시판 후 국내<br>이상사례 보고  | 시판 후 국외<br>이상사례 보고              |
|----------------|-------------------|-----------|---------------------|---------------------------------|
| $\mathbf{1}$   | D.8.r.1.KR.1a     | 의약품 코드 버전 | $\blacksquare$      | WHODrug Global<br>C3 Short 버전   |
| $\overline{2}$ | D.8.r.1.KR.1b     | 의약품 코드    | 식품의약품안전처<br>품목기준코드  | WHODrug Global<br>C3 MPID 코드    |
| 3              | D.10.8.r.1.KR.1a  | 의약품 코드 버전 | $\overline{a}$      | WHODrug Global<br>C3 Short 버전   |
| $\overline{4}$ | D.10.8.r.1.KR.1b  | 의약품 코드    | 식품의약품안전처<br>품목기준코드  | WHODrug Global<br>C3 MPID 코드    |
| 5              | G.k.2.1.KR.1a     | 의약품 코드 버전 | $\bar{\phantom{a}}$ | WHODrug Global<br>C3 Short 버전   |
| 6              | G.k.2.1.KR.1b     | 의약품 코드    | 식품의약품안전처<br>품목기준코드  | WHODrug Global<br>C3 MPID 코드    |
| 7              | G.k.2.3.r.1.KR.1a | 성분 코드 버전  | $\blacksquare$      | WHODrug Global<br>C3 Short 버전   |
| 8              | G.k.2.3.r.1.KR.1b | 성분 코드     | 식품의약품안전처<br>원료성분코드  | WHODrug Global<br>C3 CAS Number |

○ 의약품 품목 및 성분 정보

#### ○ MedDRA(Medical Dictionary for Regulatory Activities, 국제의약용어)

의약품통합정보시스템에는 MedDRA의 새로운 업데이트 버전 공개 2개월째 되는 달의 첫번째 월요일 0시(한국시간)를 기준으로 적용한다. 개별 약물이상반응 및 이상사례 보고(ICSR) 1건에는 최신 버전으로써 12 종의 항목에 동일한 버전으로 보고해야하지만 한 batch 내에서는 개별 약물이상반응 및 이상사례 보고(ICSR) 간의 버전 차이는 허용한다.

### 5. NullFlavor 플래그 사용시 주의사항

모든 필수 값 항목은 개별 약물이상반응 및 이상사례 보고(ICSR)시 반드시 포함되어 야하지만, 비필수 값 항목은 그렇지 않다. 입력하지 않은 항목은 XML에 나타나지 않 을 수 있다. 미입력 필수 값\*인 항목은 XML 파일이 유효하기 위해서는 nullFlavor를 이용하여 XML에 나타나야 한다.

\* 필수 값인 항목에 보고할 내용이 없는 경우

처음 보고(전송) 받은 ICH 가이드라인 E2B(R2) 형식의 보고를 보고자가 재전송하는 경우에는 C.1.7에 해당하는 데이터 항목이 입력되지 않은 경우에 한하여 'nullFlavor'가 허용된다. 그렇지 않으면 'false' 또는 'true'를 사용한다.

식품의약품안전처에서 승인한 임상시험 중 발생한 SUSAR와 치료목적 사용승인 건에서 발생한 SUSAR에 대한 보고의 경우 아래의 항목에는 nullFlavor를 적용할 수 없다.

- ∙ 식품의약품안전처에서 승인한 임상시험은 의사(physician)만이 원보고자에 해당하 므로 C.2.r.4 자격 항목에서 nullFlavor 입력 불가
- ∙ C.5.1.r.1, C.5.3의 항목은 임상시험 승인번호, 일련번호를 보고하는 항목이므로 개별 약물이상반응 및 이상사례 보고(ICSR)에서 임상시험과 시판 후 보고를 구분하는 기준이 되는 값에 해당하므로 nullFlavor 입력 불가

### 6. 개별 약물이상반응 및 이상사례 보고(ICSR) 이력관리

최초보고, 추적보고, 수정 및 무효화 보고의 구분은 다음과 같다.

- ∙ 최초보고 :개별 약물이상반응 및 이상사례 보고(ICSR)를 최초로 보고하는 경우
- ∙ 추적보고 : 최초보고와 C.1.8.1 고유식별 보고자관리번호 항목이 동일한 보고
- ∙ 수정보고 :C.1.11.1 보고 무효화/수정의 '수정' 선택 후 보고
- ∙ 무효화보고: C.1.11.1 보고 무효화/수정의 '무효화' 선택 후 보고

# Ⅵ. 항목 검증 룰(Business Rule)

의약품통합정보시스템으로 보고되는 개별 약물이상반응 및 이상사례 보고(ICSR)의 모 든 항목에 대한 검증 룰은 nedrug.mfds.go.kr > 고객지원 > 통합자료실 > 약물이상 반응 및 이상사례보고(E2B(R3))에서 최신 버전을 기준으로 활용한다.

### 1. 임상시험 관련 보고에 적용되는 검증 룰

임상시험 관련 보고 한하여 아래 항목의 경우 필수 값으로 검증한다. 단, 국외 보고인 경우 에는 일부 항목을 예외로 할 수 있다.

| 연번             | 구분                                  | 항목명                                             | 비고                       |  |
|----------------|-------------------------------------|-------------------------------------------------|--------------------------|--|
| $\mathbf{1}$   | C.2.r.1.2                           | 원보고자의 이름                                        |                          |  |
| $\overline{2}$ | C.2.r.2.1                           | 원보고자의 조직                                        | $\overline{\phantom{a}}$ |  |
| 3              | C.2.r.2.3<br>C.2.r.2.4<br>C.2.r.2.5 | 원보고자의 주소                                        | 3항목 중 1종의 정보만 대상         |  |
| $\overline{4}$ | C.3.3.3                             | 보고자의 이름                                         | $\overline{\phantom{m}}$ |  |
| 5              | C.5.1.r.1                           | 시험/연구 등록 번호                                     | 임상시험<br>식품의약품안전처<br>승인번호 |  |
| 6              | C.5.2                               | 시험/연구 계획서 제목                                    |                          |  |
| 7              | C.5.3                               | 시험/연구 계획서 번호<br>(승인받은 임상시험의 경우<br>임상시험 일련번호 기재) | 임상시험<br>식품의약품안전처<br>일련번호 |  |
| 8              | D.1.1.4                             | 임상시험대상자 식별번호                                    | 대상자식별번호                  |  |

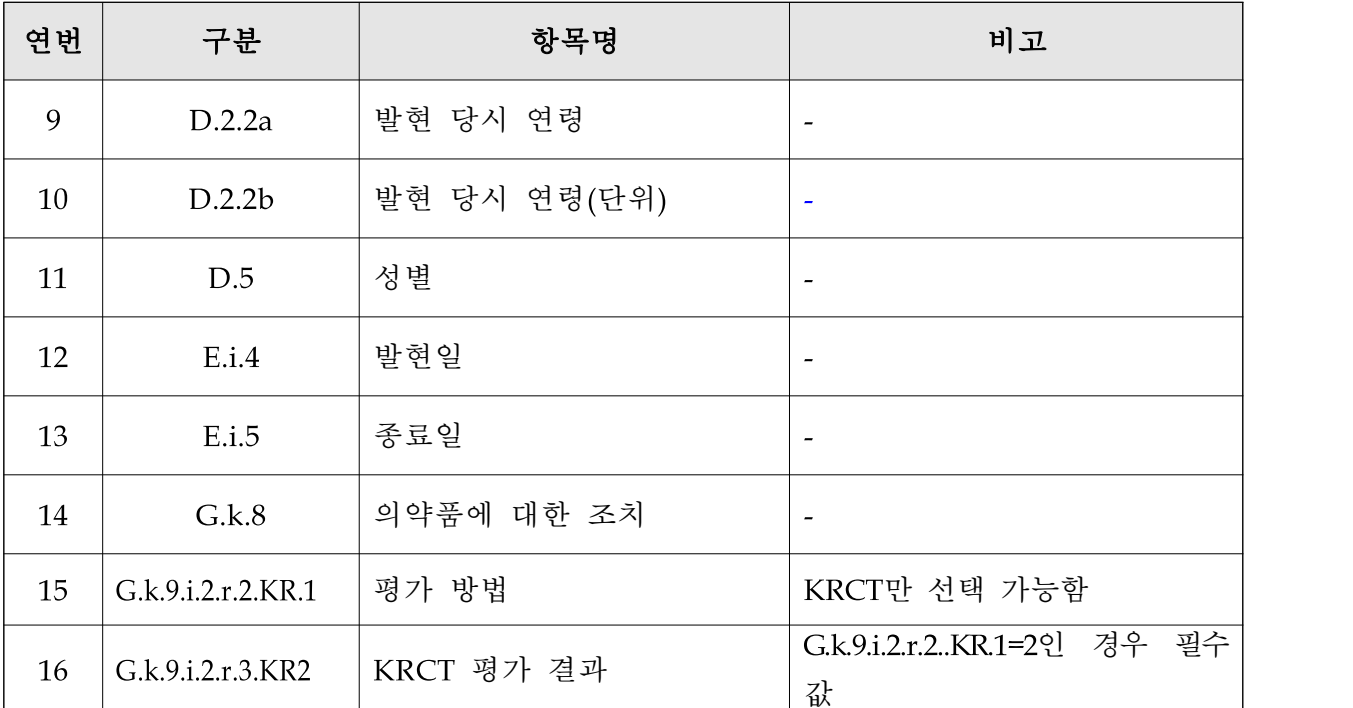

\* 원보고자란 이상사례 정보를 보고자에게 제공한 사람을 말하며, 여러 원보고자가 있는 경우에는 가장 먼저 이상사례 정보를 제공한 사람 하나를 반드시 체크하도록 함

# Ⅶ. 추가 항목

ICH E2B(R3)에서 규정한 항목 외에 추가 사항은 다음과 같다.

# ○ C.2.r.4.KR.1 기타 의료전문가 구분

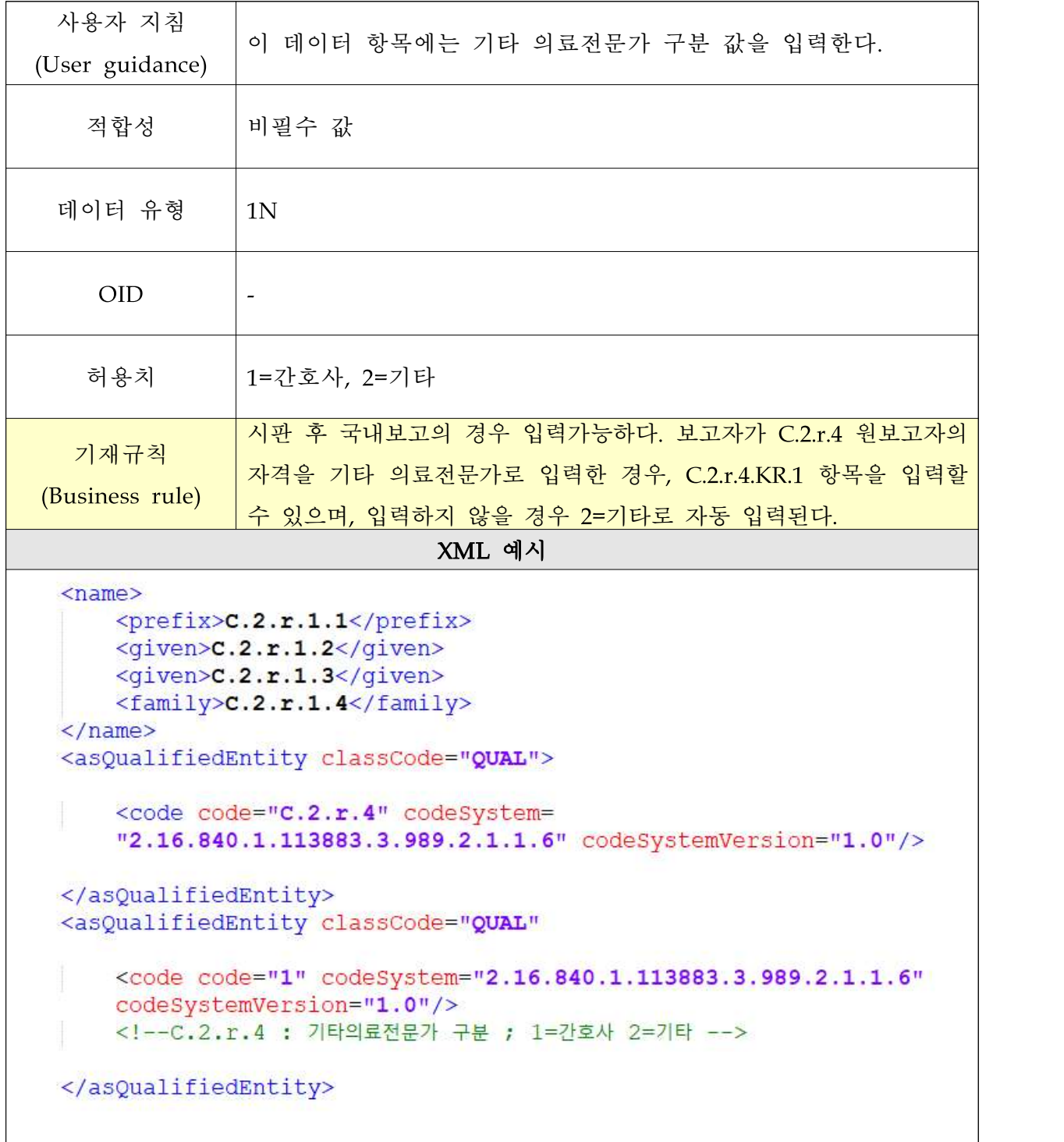

# ○ C.3.1.KR.1 의료 전문가 상세구분

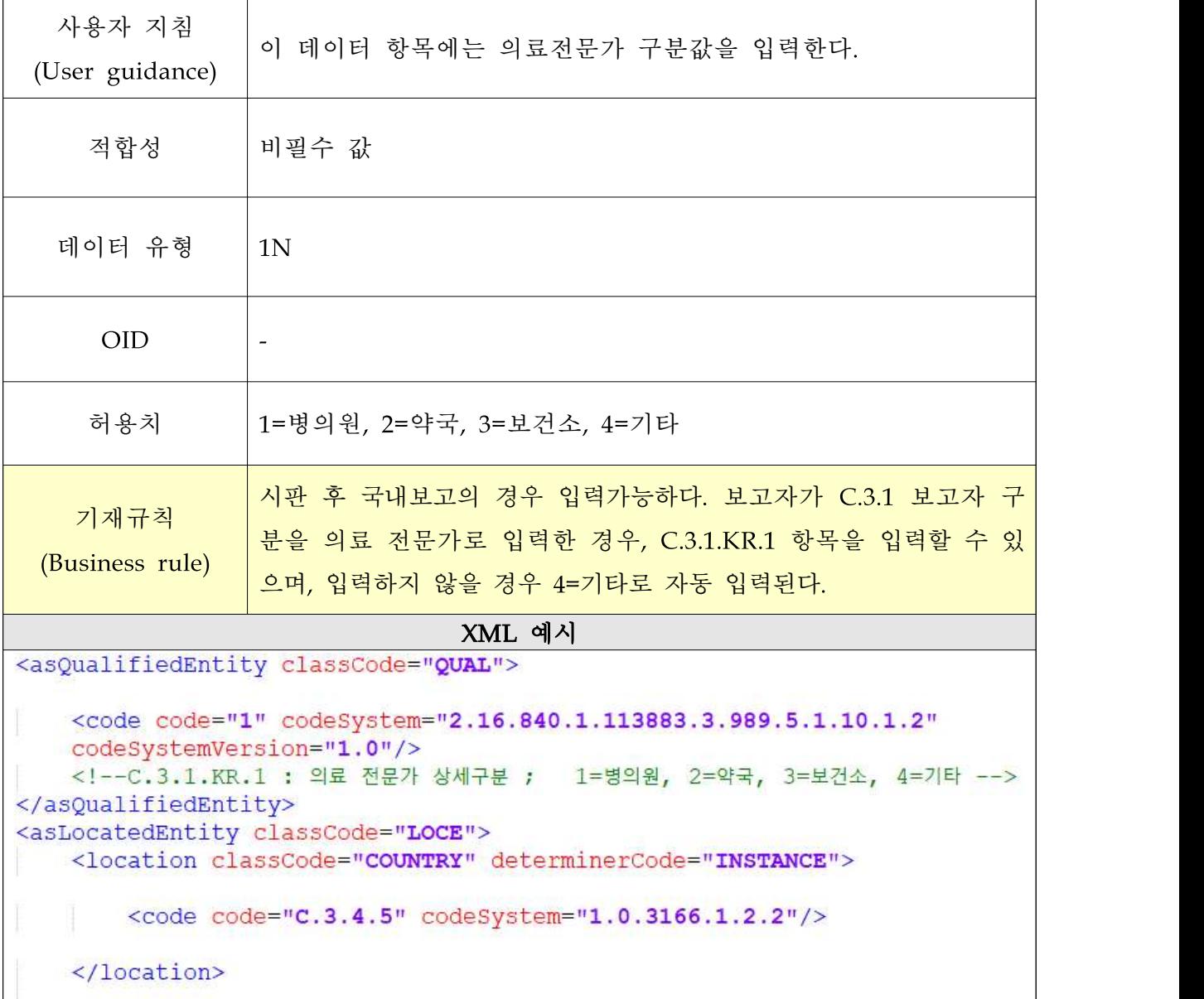

### ○ C.5.4.KR.1 기타 시험 상세구분

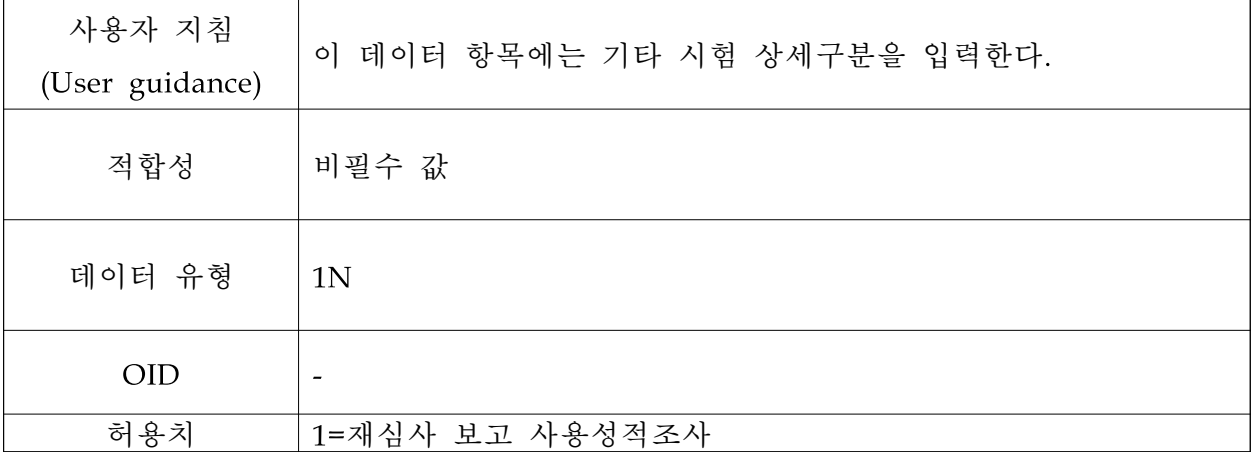

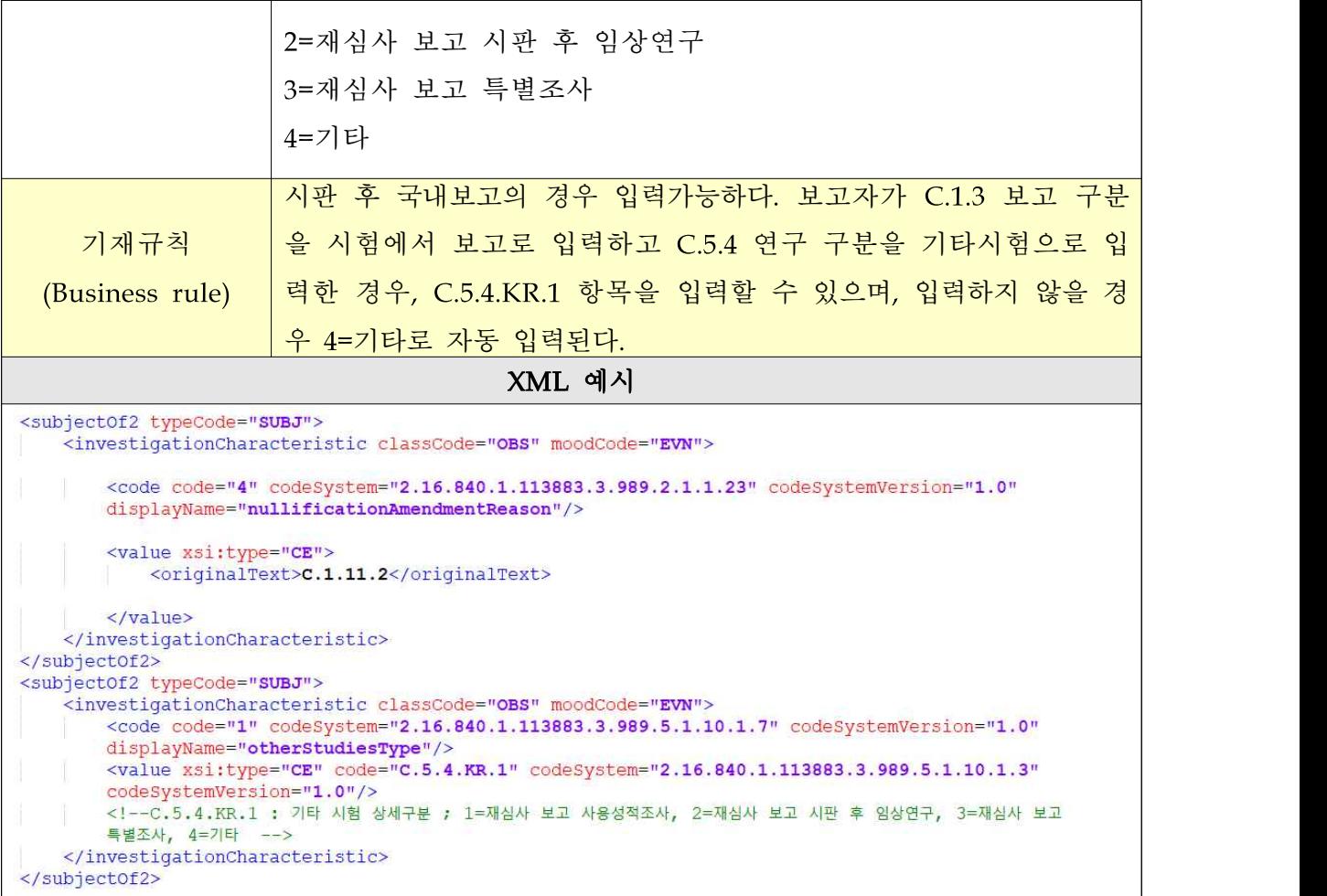

# ○ D.8.r.1.KR.1a 의약품 코드 버전

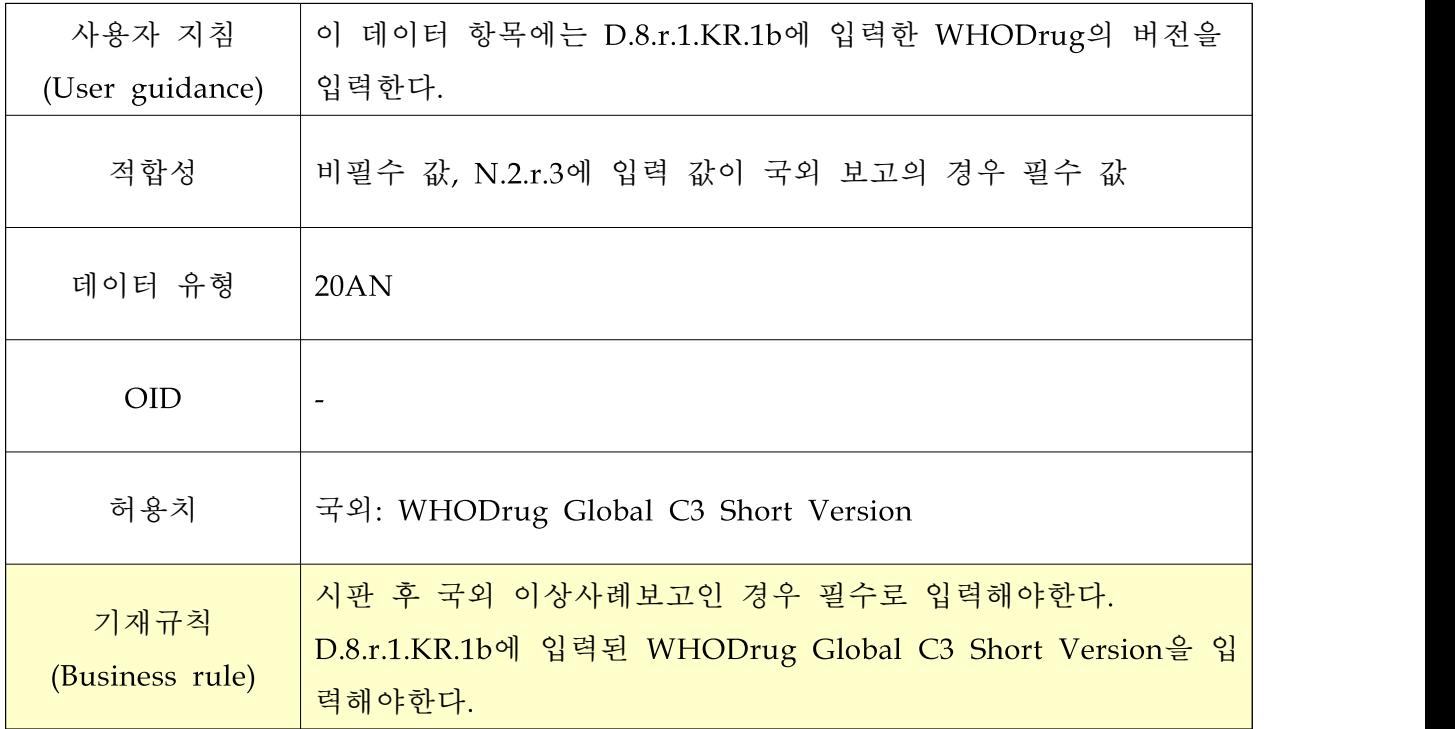

XML 예시

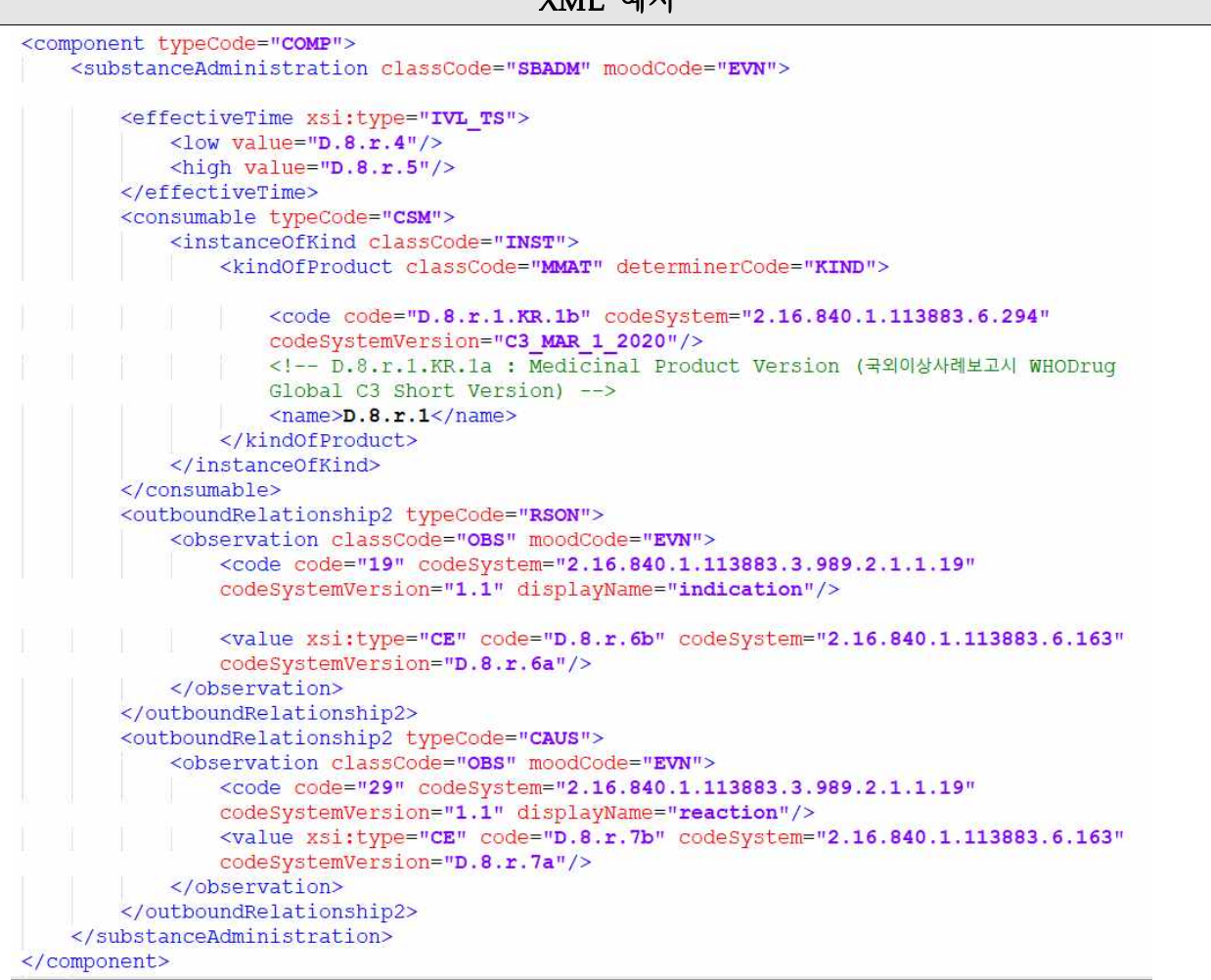

### ○ D.8.r.1.KR.1b 의약품 코드

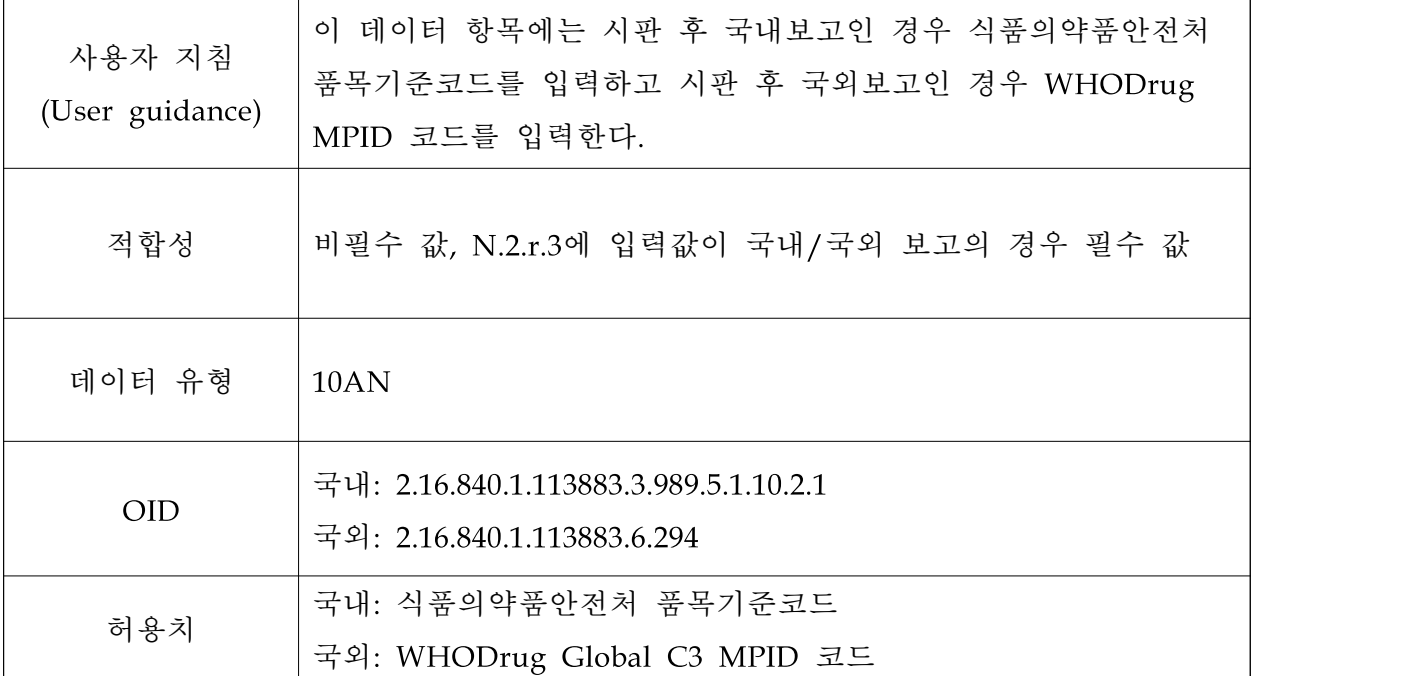

```
시판 후 국내/국외 이상사례보고인 경우 필수로 입력해야한다.
     기재규칙 
                      국내보고인 경우 식품의약품안전처 품목기준코드를 입력하고, 국
  (Business rule)
                      외보고인 경우 WHODrug Global C3 MPID 코드를 입력한다.
                                        XML 예시
국내
<consumable typeCode="CSM">
     <instanceOfKind classCode="INST">
         <kindOfProduct classCode="MMAT" determinerCode="KIND">
             <code code="201309112" codeSystem="2.16.840.1.113883.3.989.5.1.10.2.1"
             codeSystemVersion="D.8.r.1.KR.1a"/>
             <!-- D.8.r.1.KR.1b : 식품의약품안전처 품목기준코드 -->
             \langle -D.8. r.1.KR.1a : --- \rangle<name>경동아스피린장용정</name>
             <!-- D.8.r.1 : 보고된 의약품명 -->
         </kindOfProduct>
     </instanceOfKind>
</consumable>
국외<component typeCode="COMP">
    <substanceAdministration classCode="SBADM" moodCode="EVN">
        <effectiveTime xsi:type="IVL TS">
            <low value="D.8.r.4"/>
            <high value="D.8.r.5"/>
        </effectiveTime>
        <consumable typeCode="CSM">
            <instanceOfKind classCode="INST">
               <kindOfProduct classCode="MMAT" determinerCode="KIND">
                   <code code="00088302055" codeSystem="2.16.840.1.113883.6.294"
                   codeSystemVersion="C3_MAR_1_2020"/>
                   <!-- D.8.r.1.KR.1b : WHODrug Global C3 short version MPID -->
                   <!-- D.8.r.1.KR.1a : Medicinal Product Version (국외이상사례보고시 WHODrug
                   Global C3 Short Version) -->
                   <name>BRADOSOL </name>
                <!-- D.8.r.1 : 보고된 의약품명 -->
               </kindOfProduct>
            </instanceOfKind>
        </consumable>
        <outboundRelationship2 typeCode="RSON">
            <observation classCode="OBS" moodCode="EVN">
               <code code="19" codeSystem="2.16.840.1.113883.3.989.2.1.1.19"
               codeSystemVersion="1.1" displayName="indication"/>
               <value xsi:type="CE" code="D.8.r.6b" codeSystem="2.16.840.1.113883.6.163"
               codeSystemVersion="D.8.r.6a"/>
            </observation>
        </outboundRelationship2>
        <outboundRelationship2 typeCode="CAUS">
            <observation classCode="OBS" moodCode="EVN">
               <code code="29" codeSystem="2.16.840.1.113883.3.989.2.1.1.19"
               codeSystemVersion="1.1" displayName="reaction"/>
               <value xsi:type="CE" code="D.8.r.7b" codeSystem="2.16.840.1.113883.6.163"
               codeSystemVersion="D.8.r.7a"/>
            </observation>
        </outboundRelationship2>
    </substanceAdministration>
 </component>
```
# ○ D.10.8.r.1.KR.1a 의약품 코드 버전

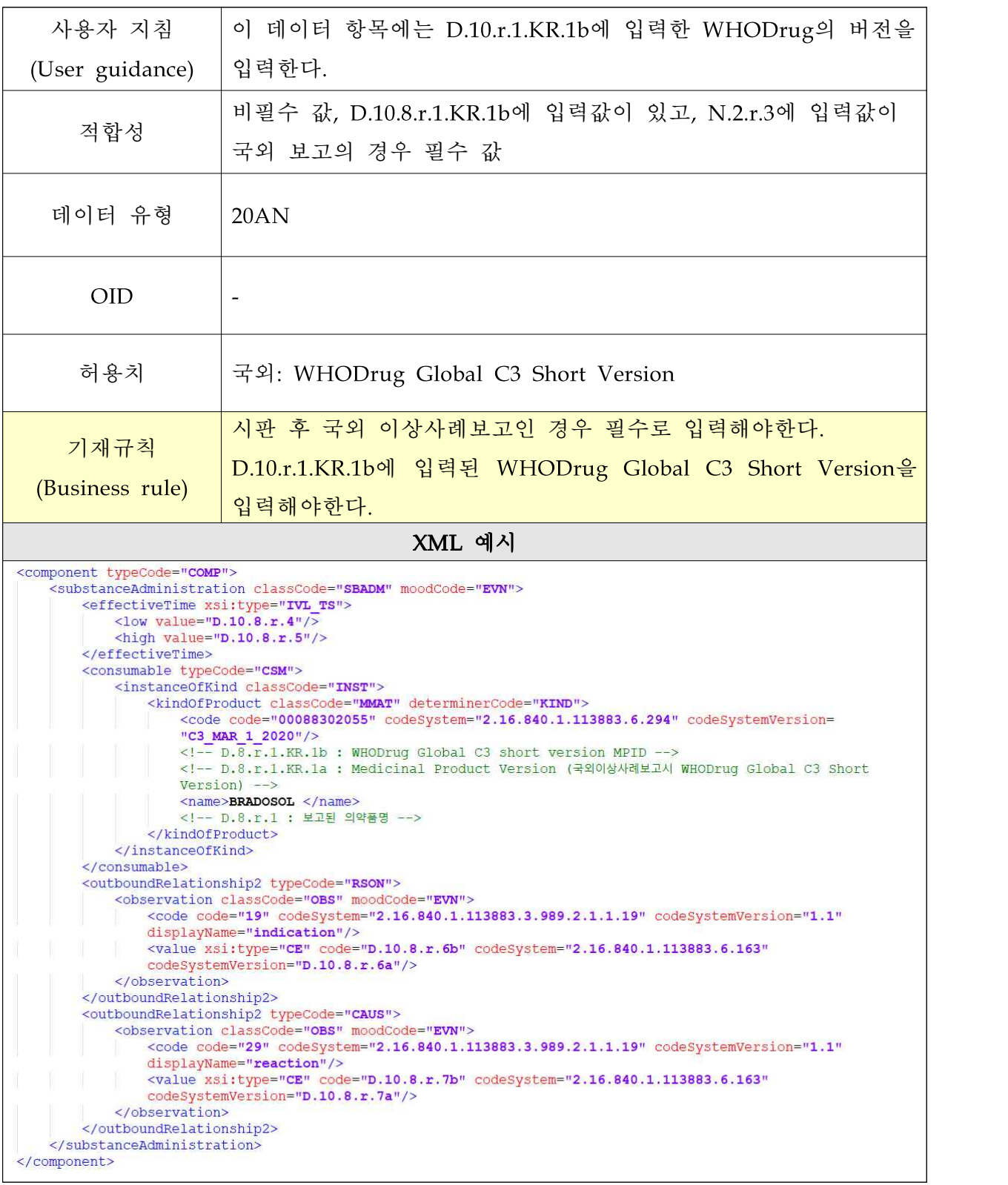

#### ○ D.10.8.r.1.KR.1b 의약품 코드

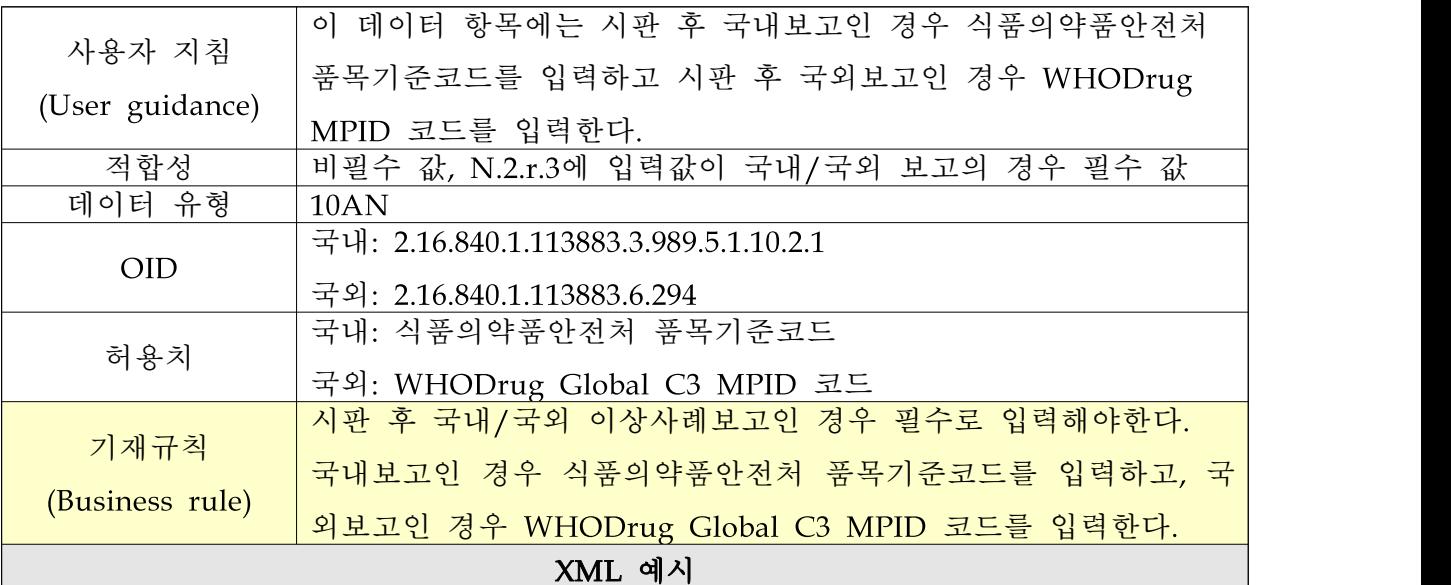

국내

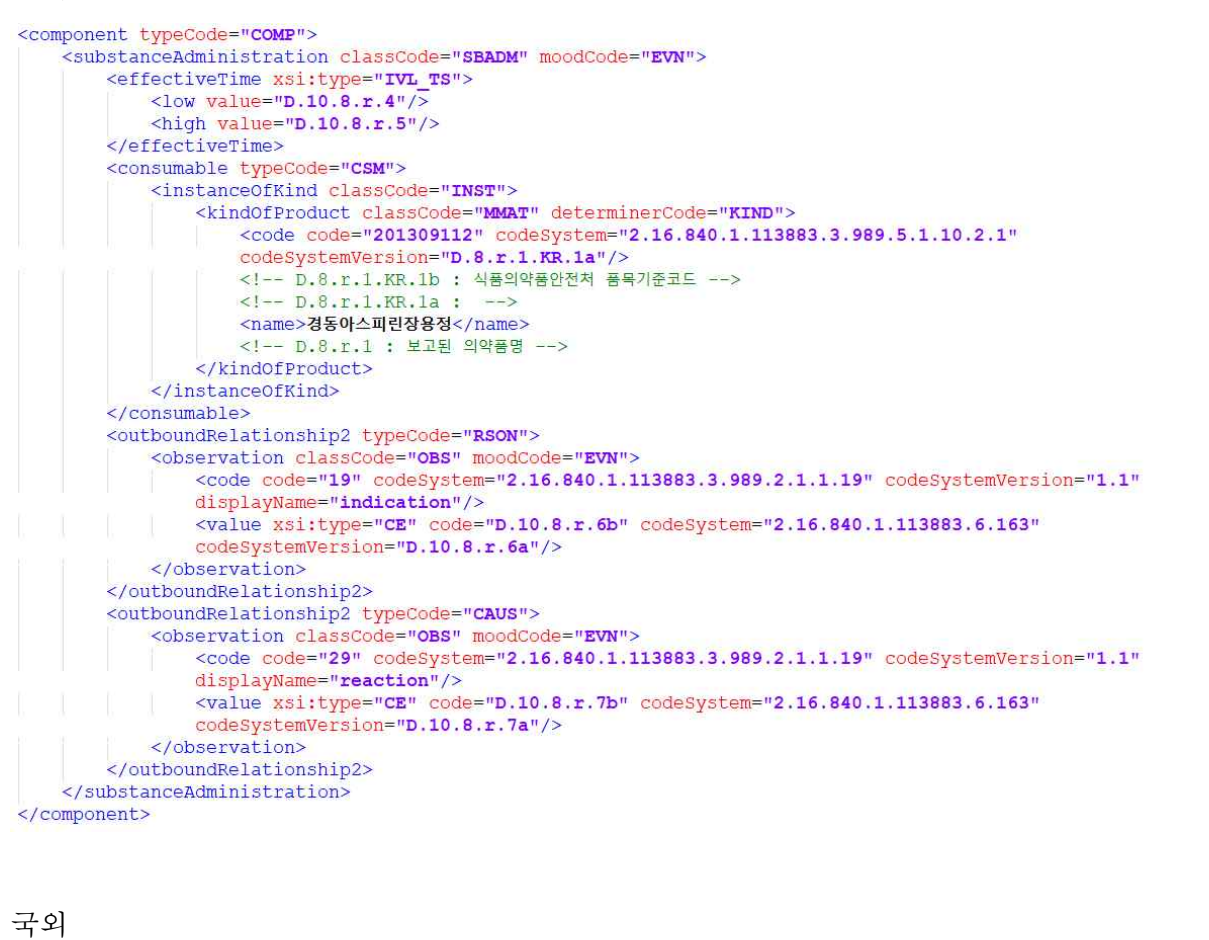

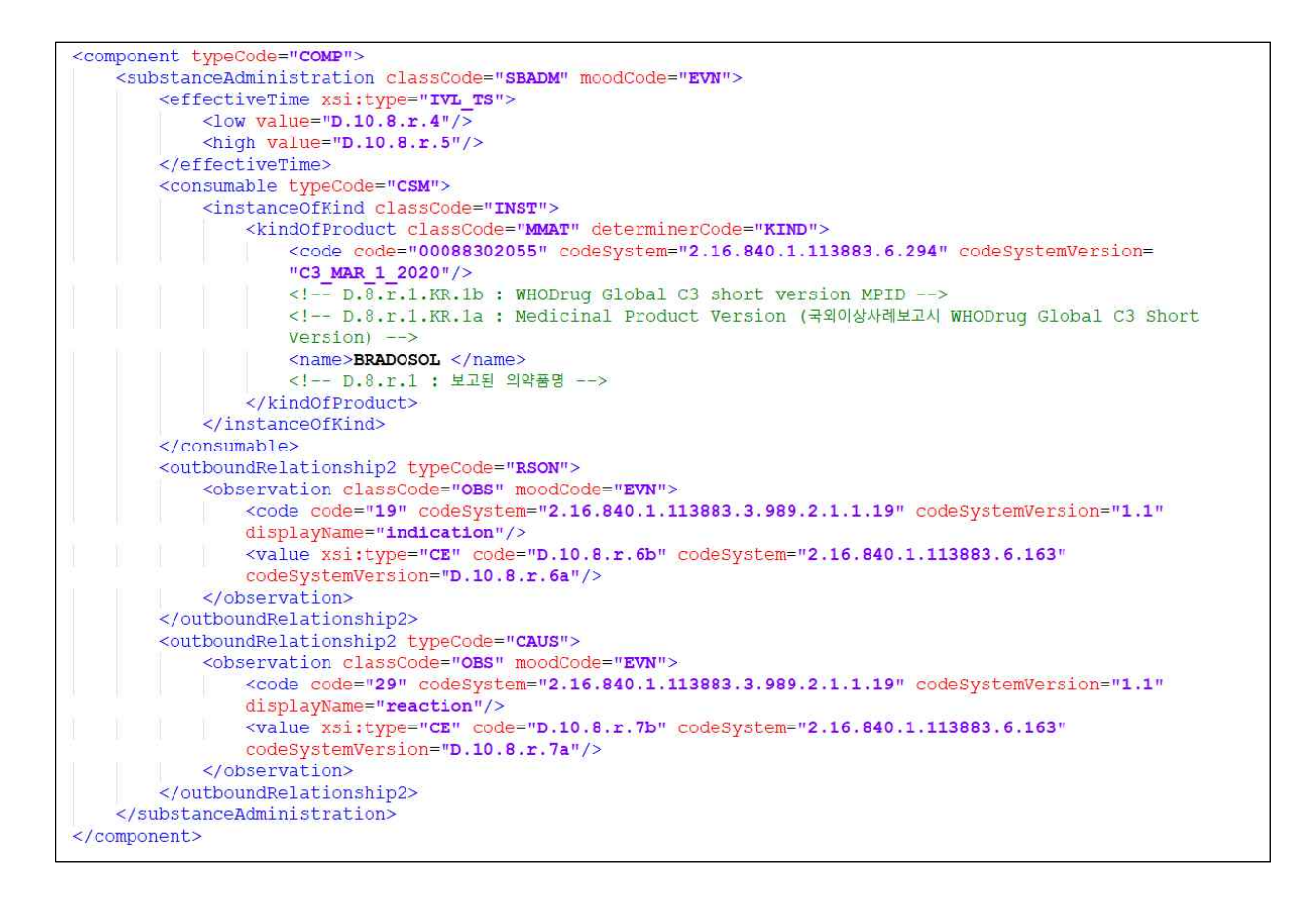

### ○ G.k.2.1.KR.1a 의약품 코드 버전

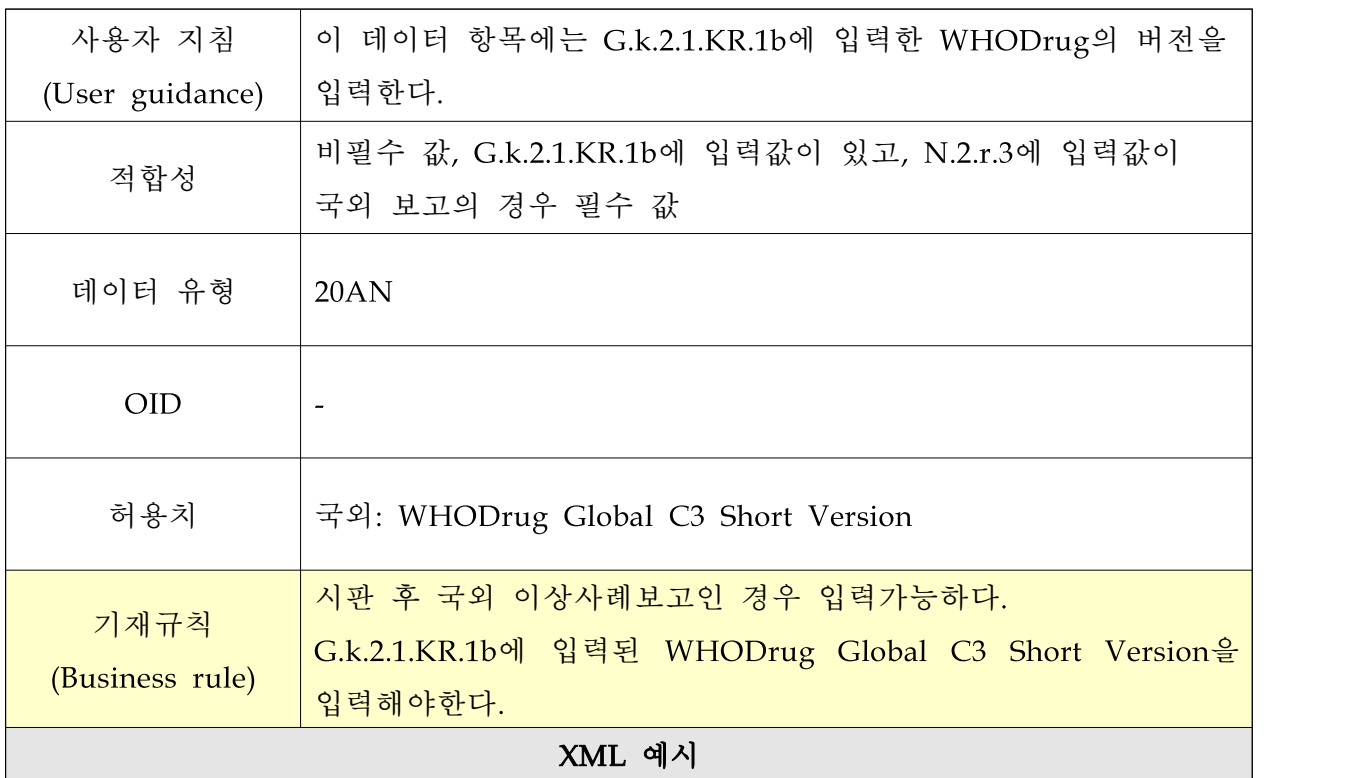

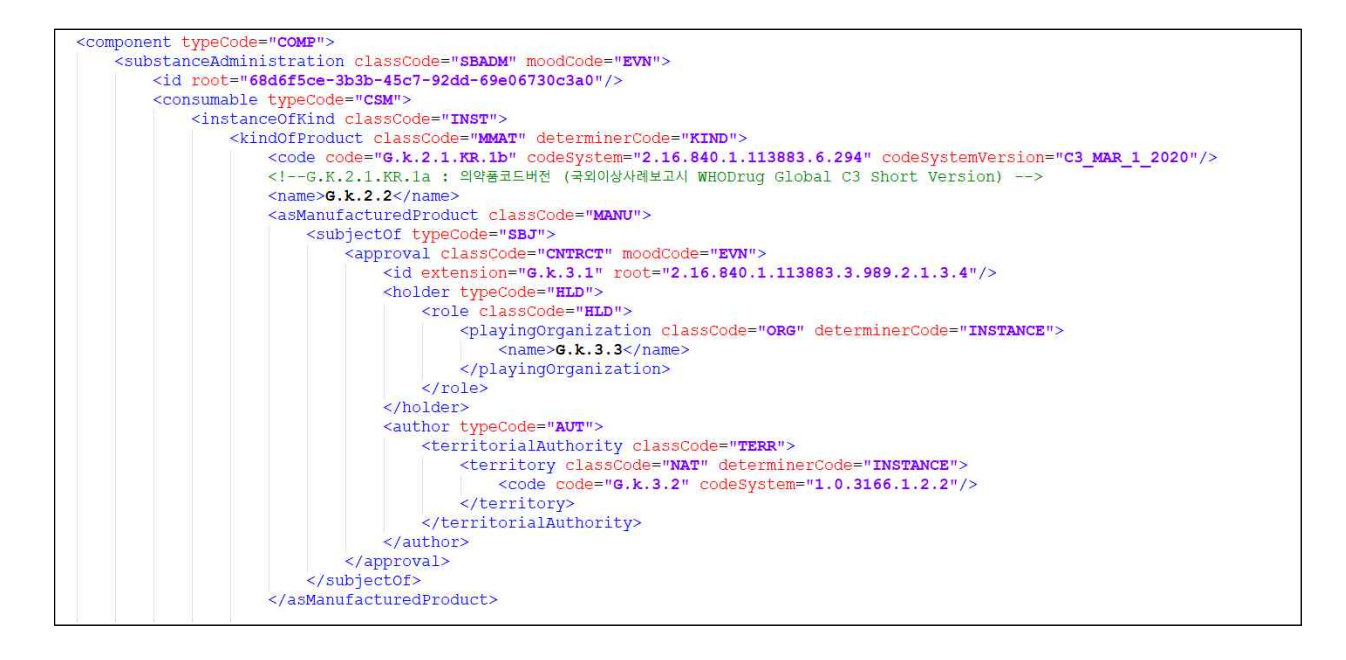

### ○ G.k.2.1.KR.1b 의약품 코드

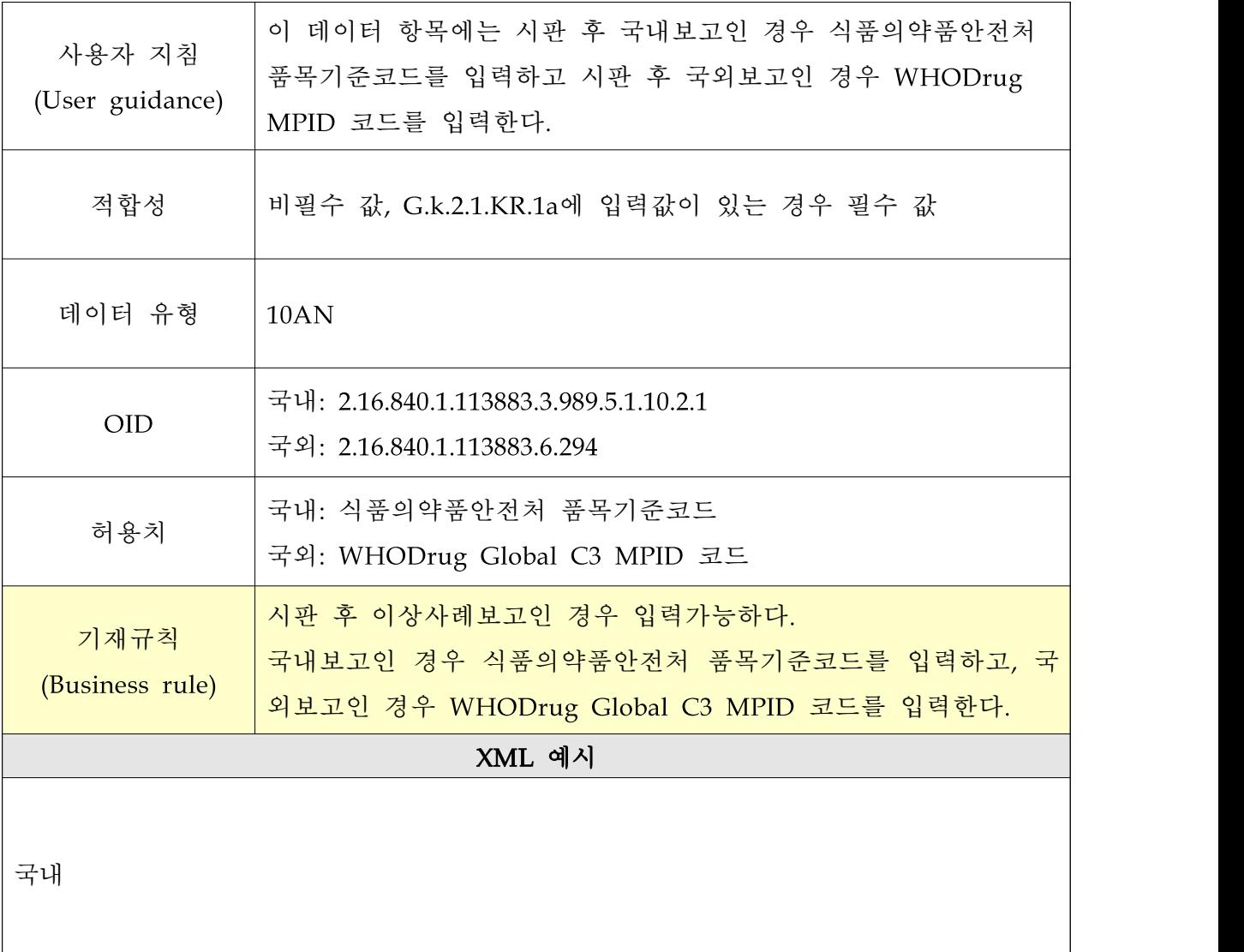

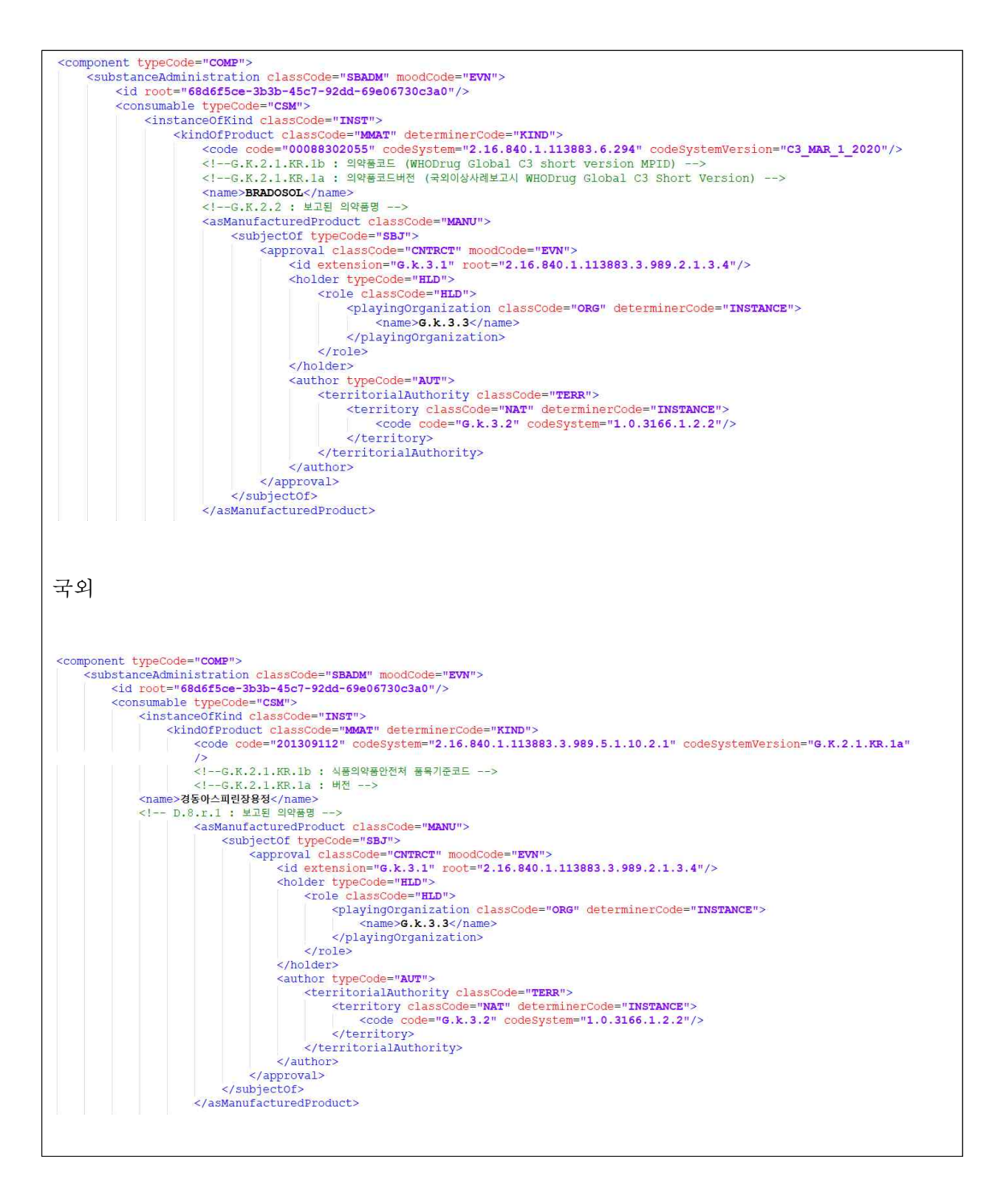

### ○ G.k.2.3.r.1.KR.1a 성분 코드 버전

 $\overline{1}$ 

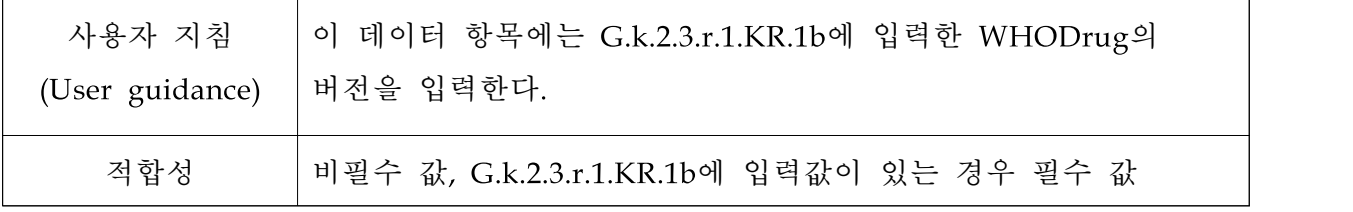

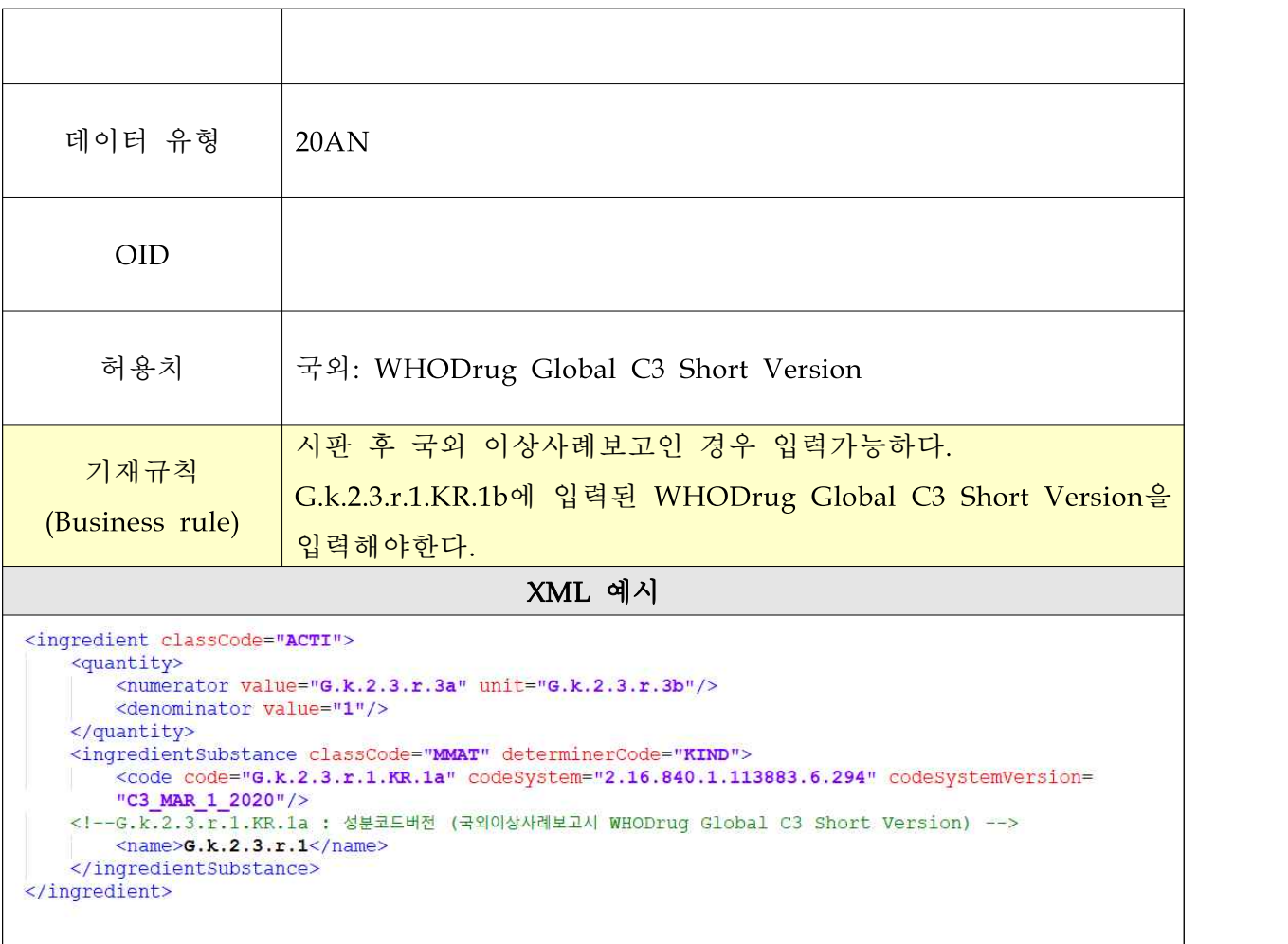

# ○ G.k.2.3.r.1.KR.1b 성분 코드

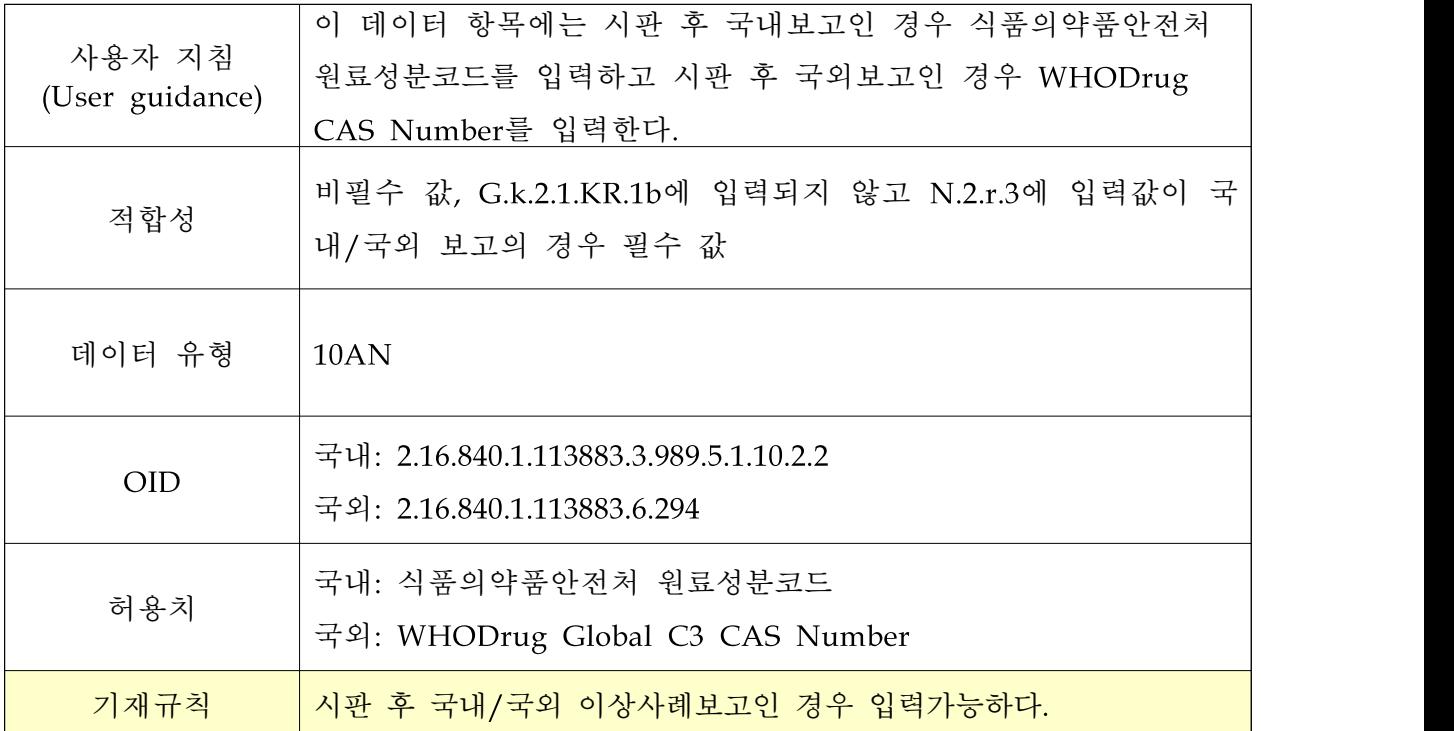

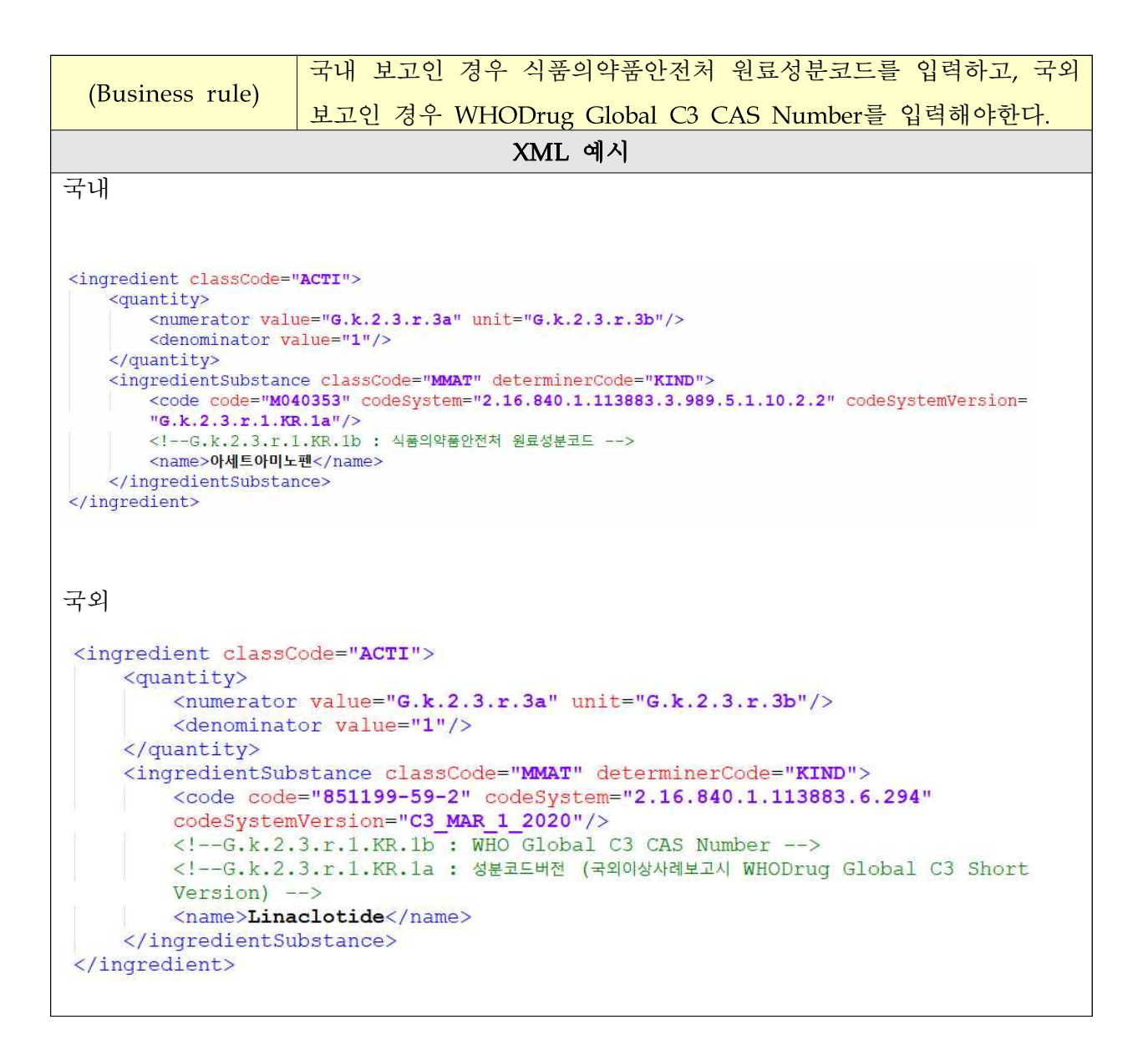

### ○ G.k.9.i.2.r.2.KR.1 평가 방법

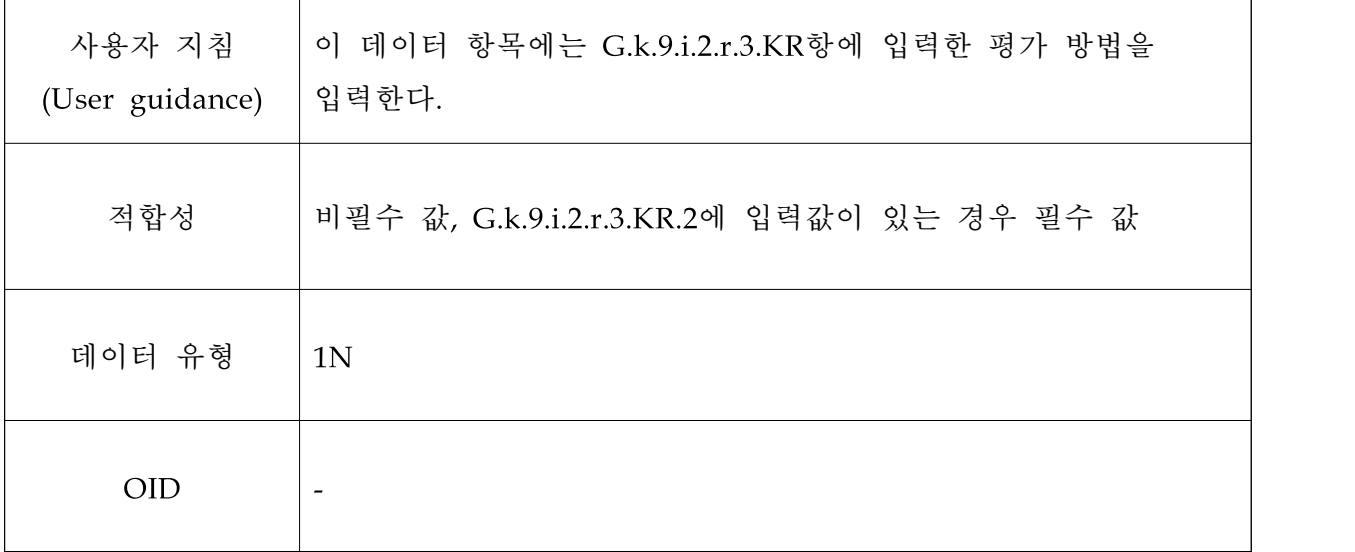

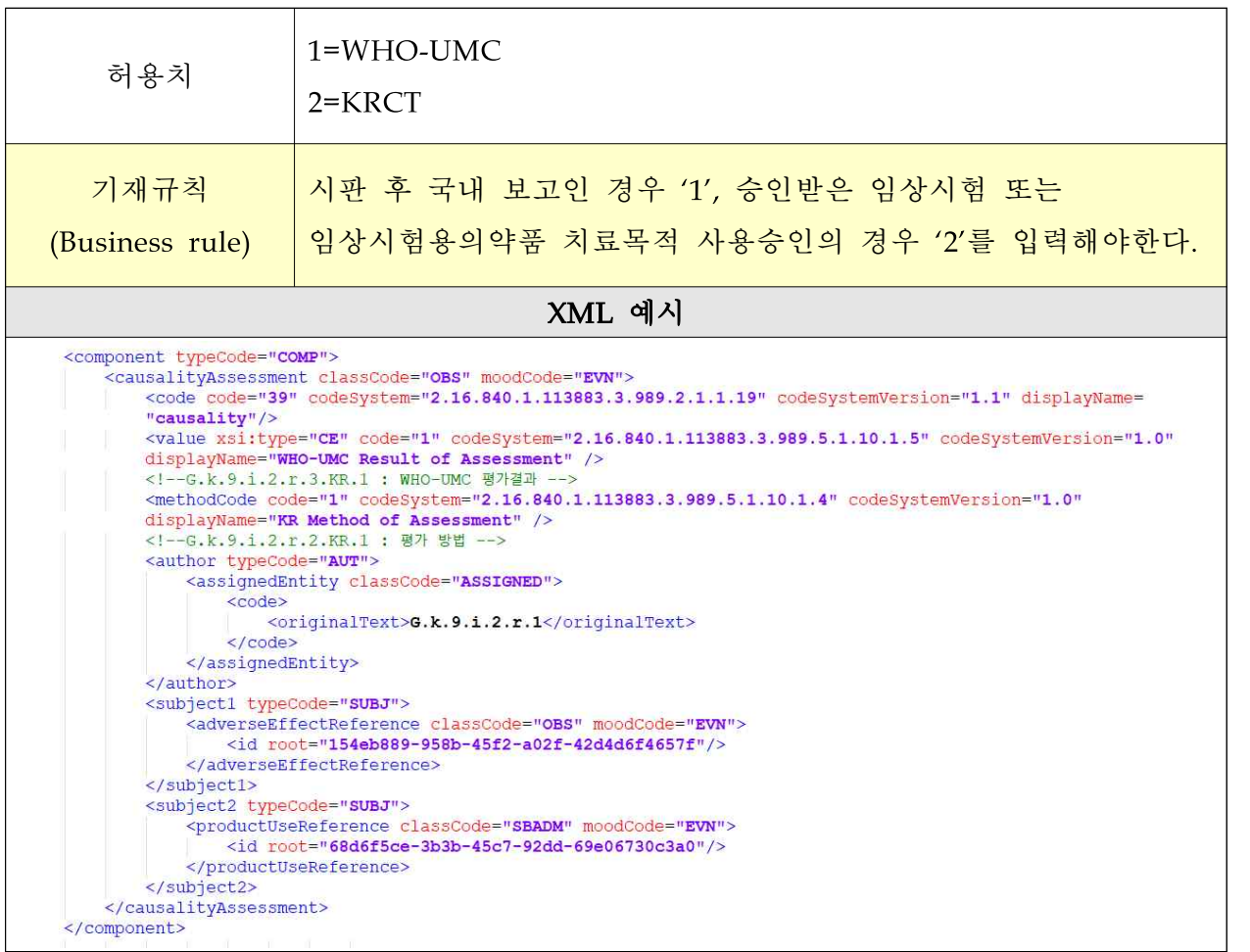

# ○ G.k.9.i.2.r.3.KR.1 WHO -UMC 평가결과

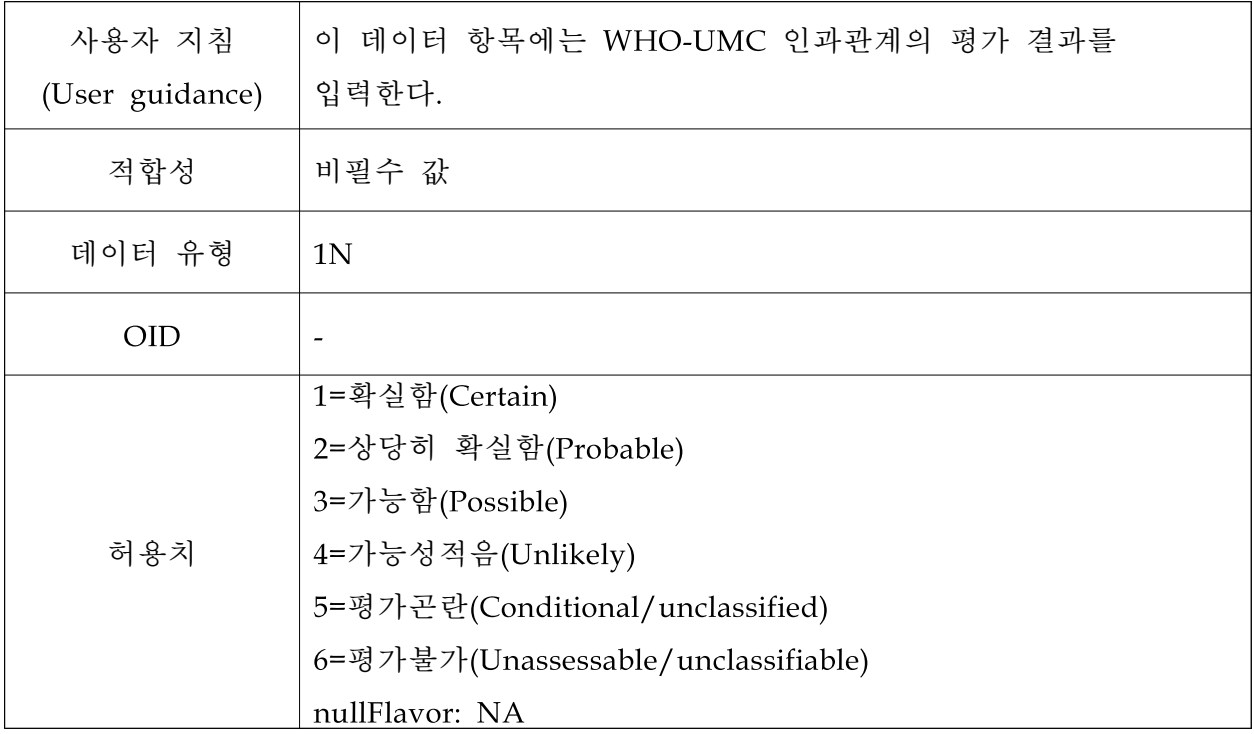

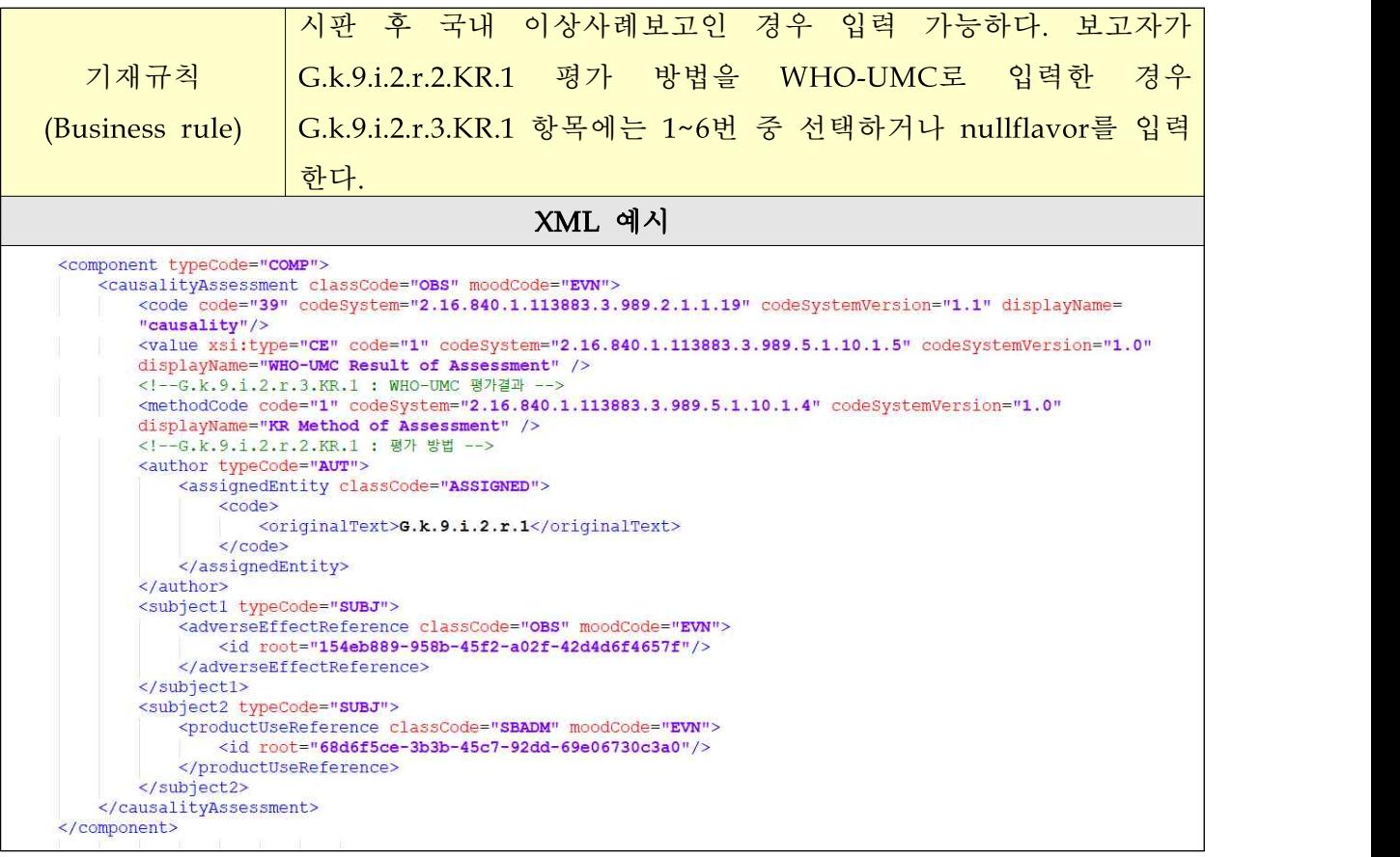

# ○ G.k.9.i.2.r.3.KR.2 KRCT 평가결과

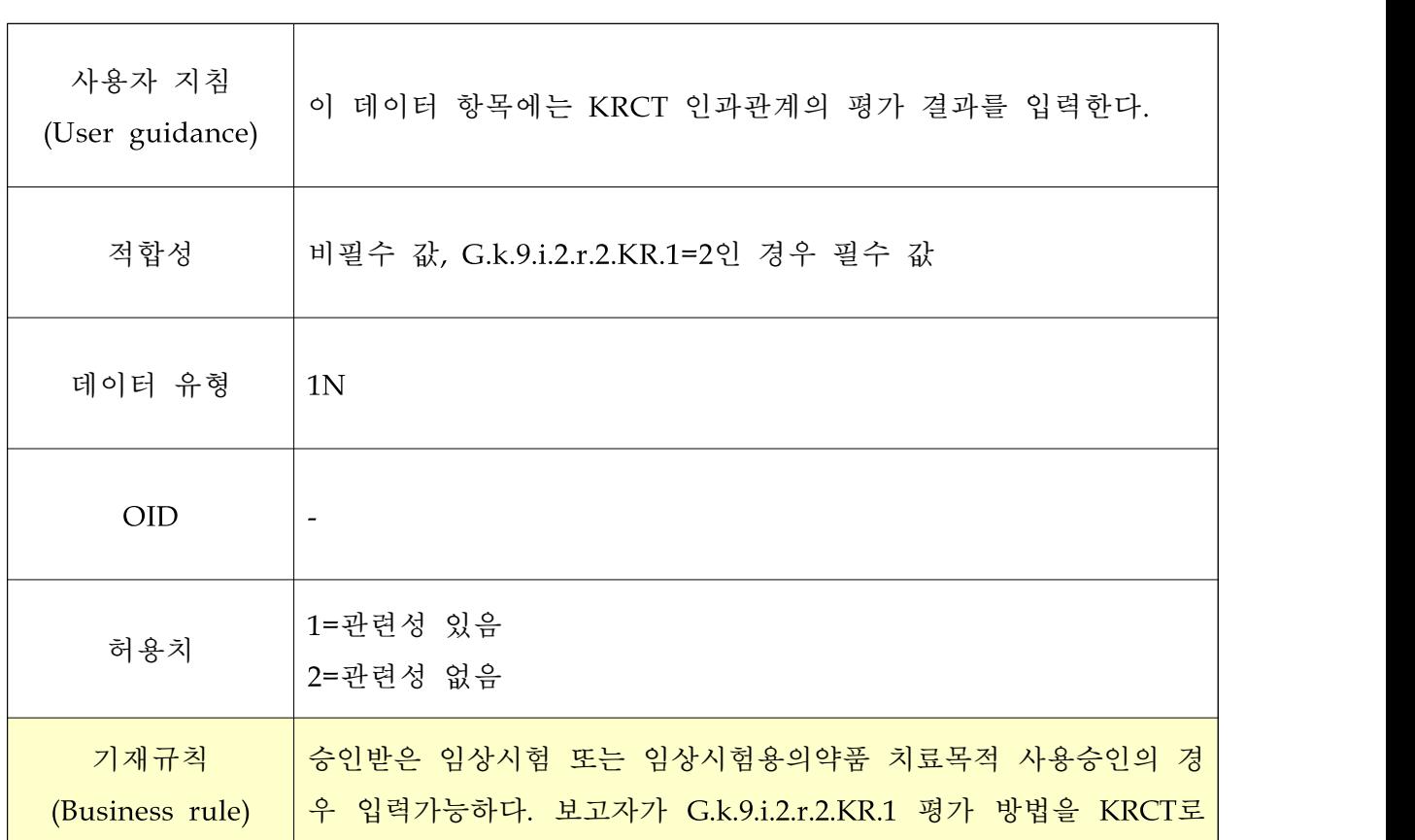

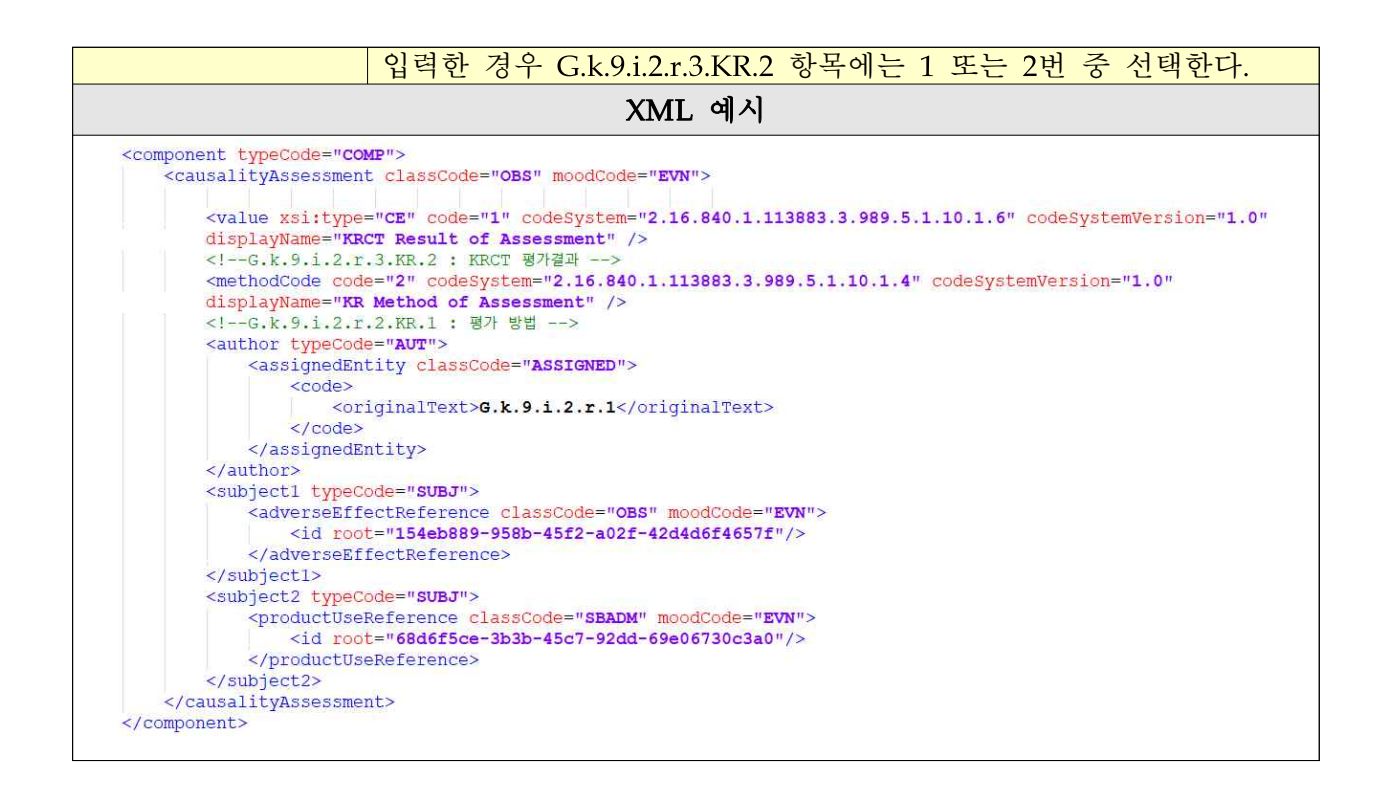

# Ⅷ. 임상시험 관련 약물이상반응 보고 구분 항목

### 1. 임상시험계획의 승인을 받은 건의 약물이상반응 보고

아래 사항 외의 정보를 입력한 경우에는 검증 룰에 따라 '보고완료'되지 못하고 에 러메시지에 해당 내용을 안내한다.

- ∙ C.1.3 보고 구분 2번 시험/연구에서 보고 선택
- ∙ C.5.4 연구 구분에서 1번 임상시험 선택
- ∙ C.5.1.r.1 시험/연구 등록 번호에 임상시험승인번호 입력
- ∙ C.5.3 시험/연구 계획서 번호(승인받은 임상시험의 경우 임상시험 일련번호 기 재)에 임상시험일련번호 입력
- ∙ 임상시험계획의 승인 대장에 입력된 임상시험승인번호 및 일련번호와 E2B(R3) 의 XML 파일에 입력한 정보 일치 여부 확인
- ∙ N.2.r.3 ICSR 발신자 ID가 임상시험계획을 승인 받은 자 일 것
- ∙ C.1.7 신속보고 여부 항목에서 "예" 외에 허용되지 않음

### 2. 임상시험용의약품의 치료목적 사용 승인 건의 약물이상반응 보고

아래 사항 외의 정보를 입력한 경우에는 검증 룰에 따라 '보고완료'되지 못하고 에 러메시지에 해당 내용을 안내한다.

- ∙ C.1.3 보고 구분 2번 시험/연구에서 보고 선택
- ∙ C.5.4 연구 구분에서 2번 개별 환자 사용(예: 치료목적 사용승인) 선택
- ∙ 임상시험용의약품의 치료목적사용 승인 대장에 입력된 승인번호와 E2B(R3)의 XML 파일에 입력한 정보 일치 확인
- ∙ N.2.r.3 ICSR 발신자 ID가 임상시험용의약품의 치료목적 사용승인 받은 자 일 것
- ∙ C.1.7 신속보고 여부 항목에서 "예" 외에 허용되지 않음

# Ⅸ. 승인·에러 메시지(Acknowledgement)

### 1. 메시지 구분

### □ batch 정보의 검증 대상은 다음과 같다.

- ∙ N.1.1 배치의 ICSR 유형
- ∙ N.1.2 배치 번호
- ∙ N.1.3 배치 보고자 ID
- ∙ N.1.4 배치 수신자 ID
- ∙ N.1.5 배치 전송 날짜

#### □ 승인 메시지와 에러 메시지는 다음과 같이 나타난다.

∙ code AA : 의약품통합정보시스템 접수통지 승인(추가 대응 필요 없음)

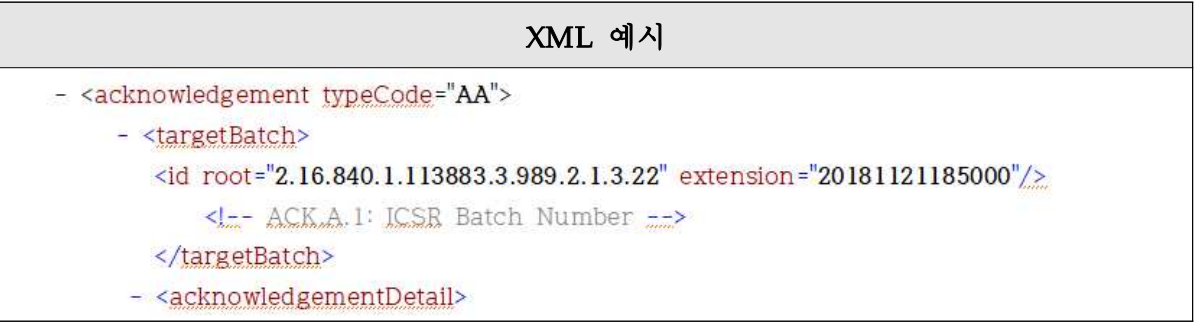

∙ code AE : 의약품통합정보시스템 접수통지 오류(상세정보 추가 제공되고, 대응이 필요함)

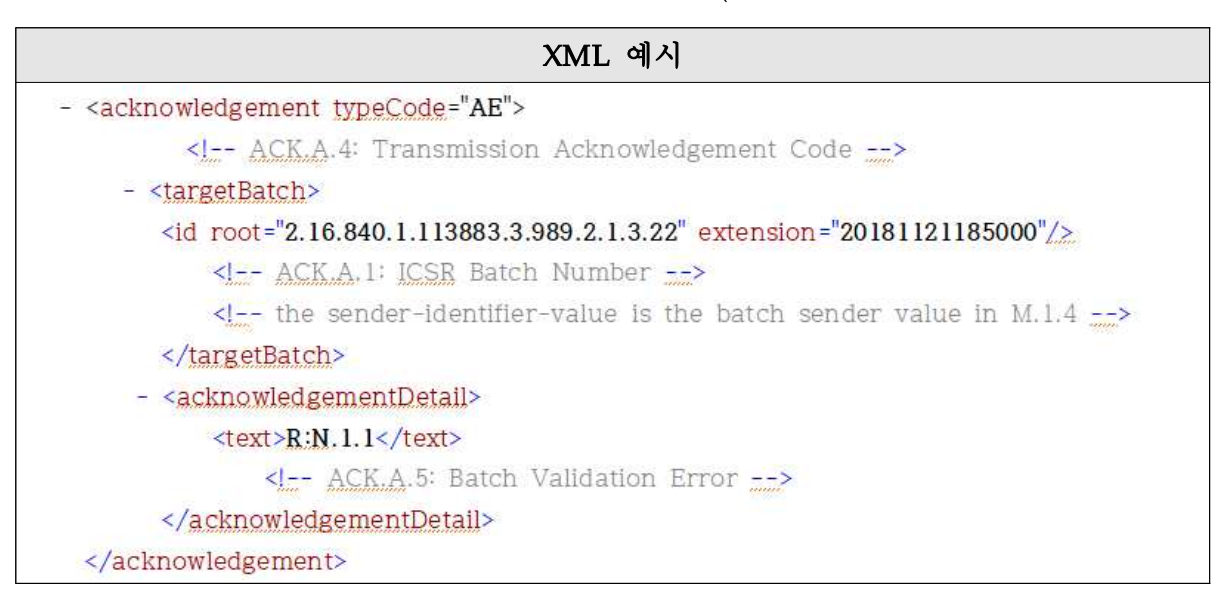

∙ code AR : 의약품통합정보시스템 접수통지 거절(전체 파일의 재전송 필요)

XML 예시

- <acknowledgement typeCode="AR">

□ 개별 약물이상반응 및 이상사례 보고(ICSR)에 대해 승인과 에러 메시지는 다음과 같다.

• code CA : 데이터 전송 완료

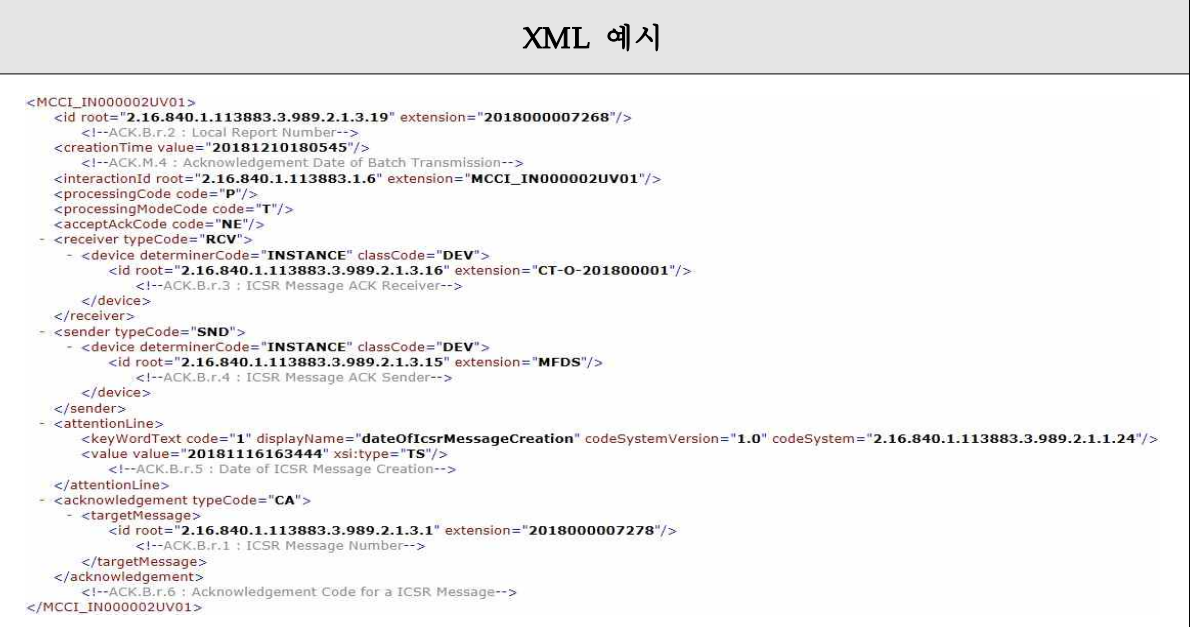

∙ code CR : 데이터 전송 실패(ICSR의 업로드를 막는 중대한 오류가 있음)

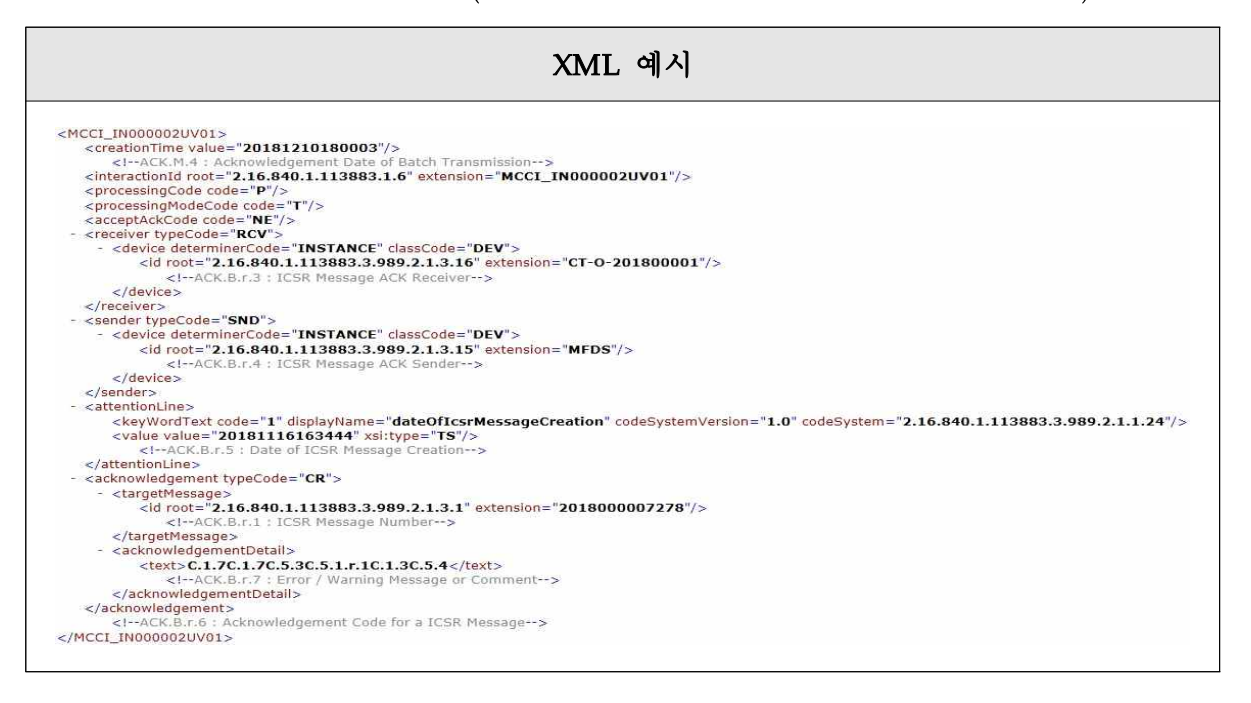

### 2. 에러 코드 목록

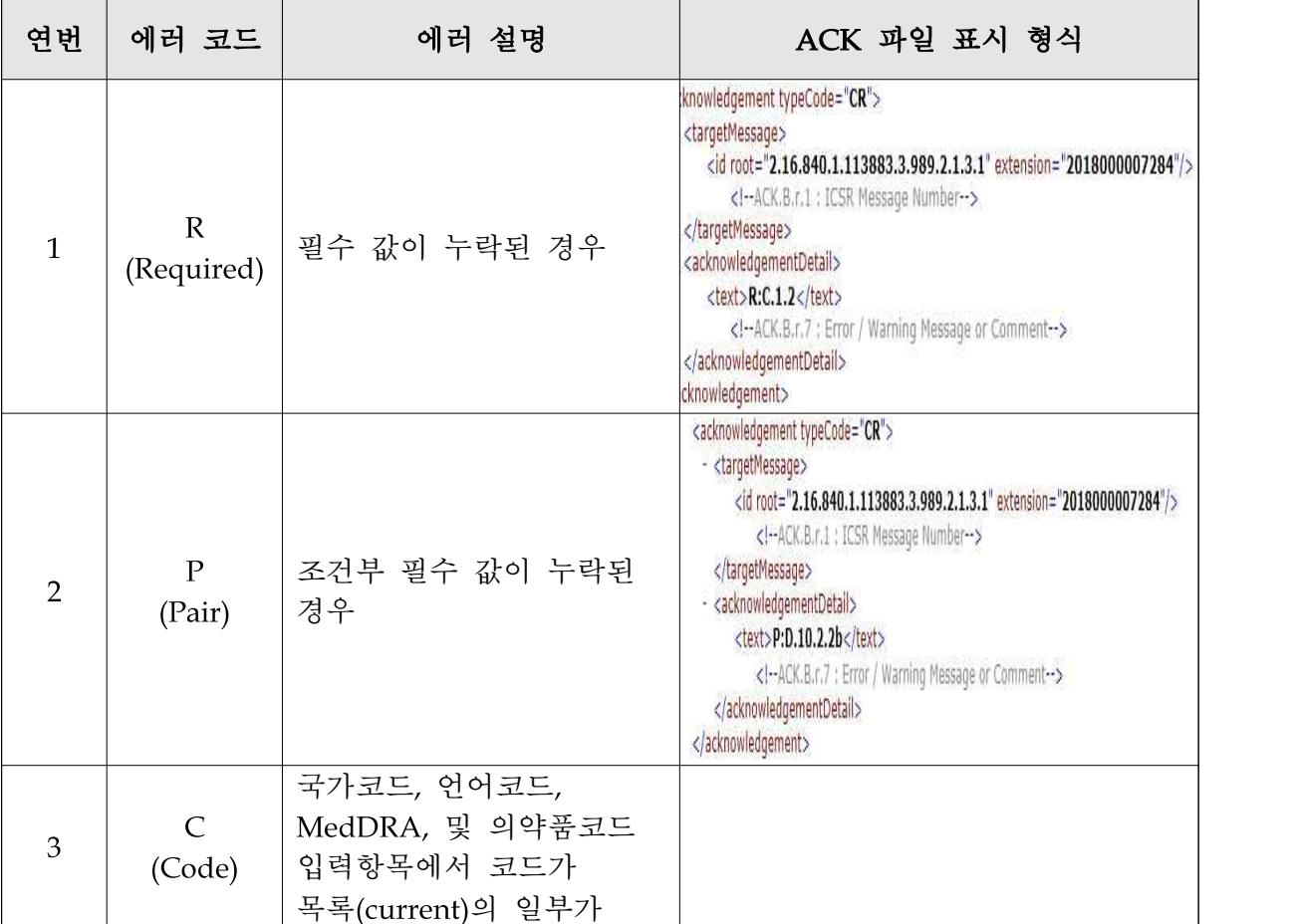

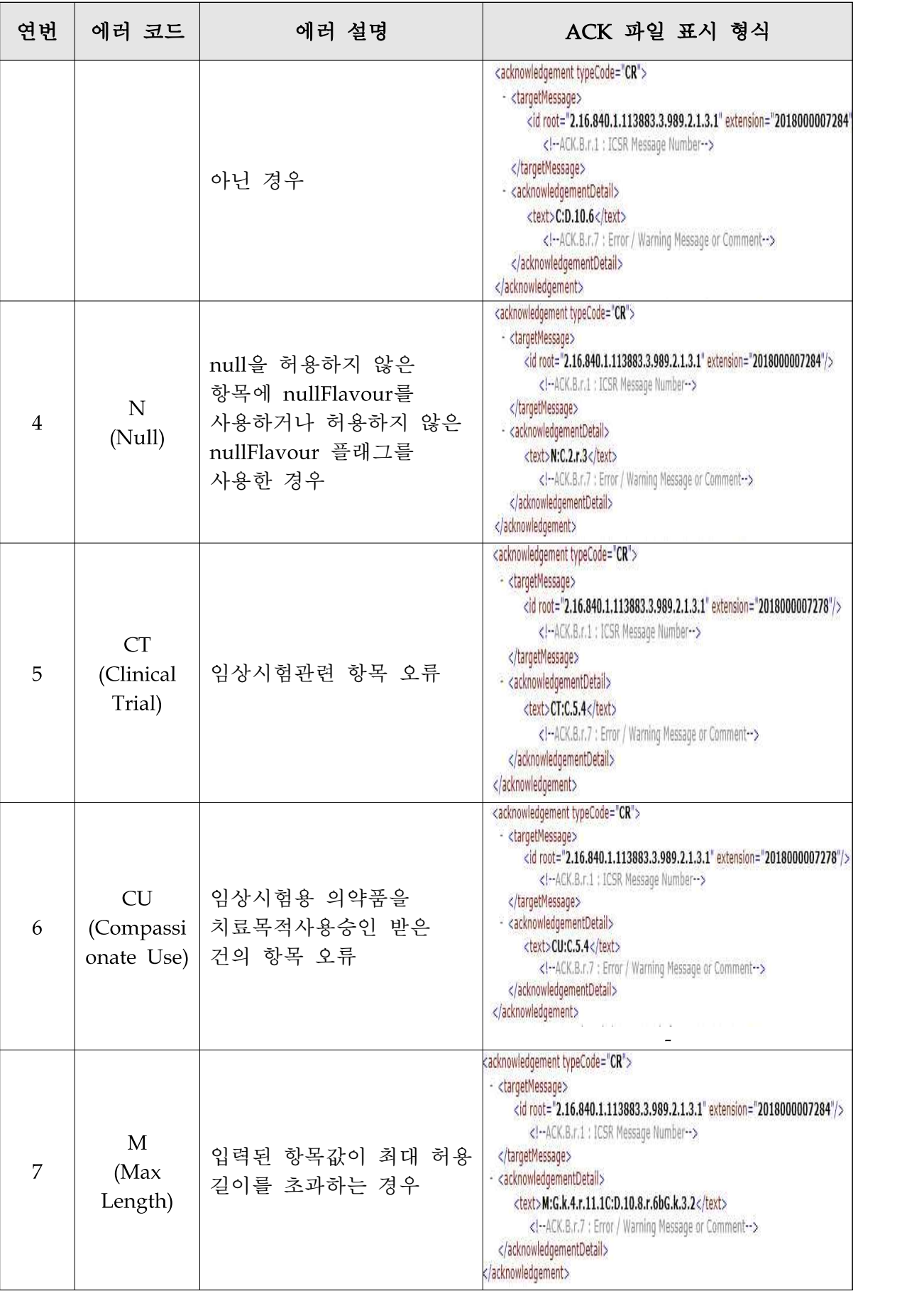

# Ⅹ. 고객(보고) 지원

전자민원창구인 의약품안전나라 고객지원에서 유용한 참조 문서의 다운로드 및 1:1 온라인 문의(회원 로그인 후 파일 첨부 가능)를 지원하고 있다.

# 1. 통합 자료실

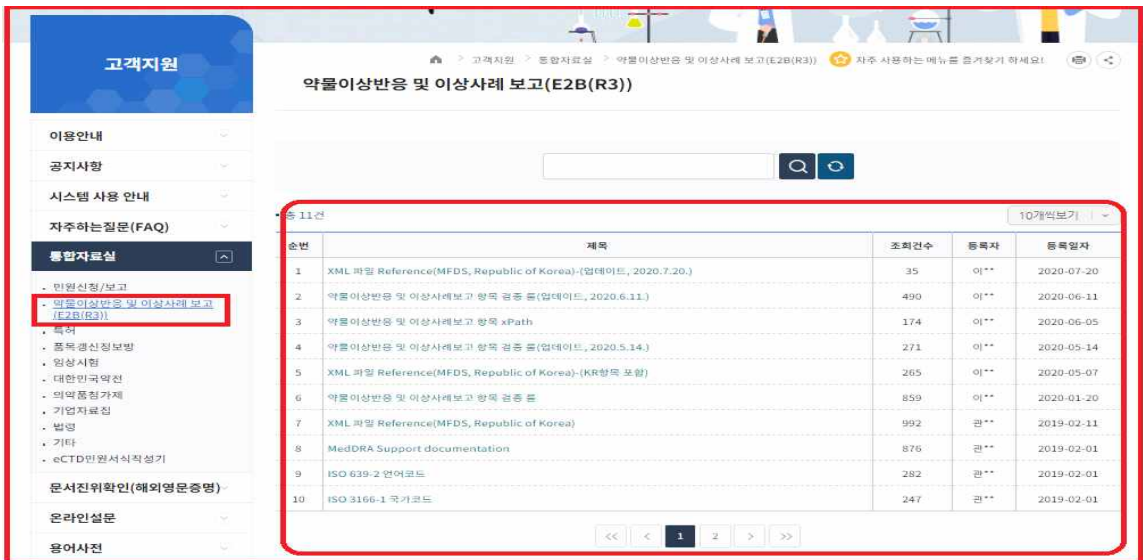

① 고객지원 > 통합자료실 > 약물이상반응 및 이상사례보고(E2B(R3))에서 관련 파일의 최신 버전을 기준으로 활용한다. 파일이 업데이트 될 경우 새롭게 게시글이 생성된다. 최신(등록일자)기준의 업데이트 사항을 확인하고 전자전송 파일 작성에 활용한다.

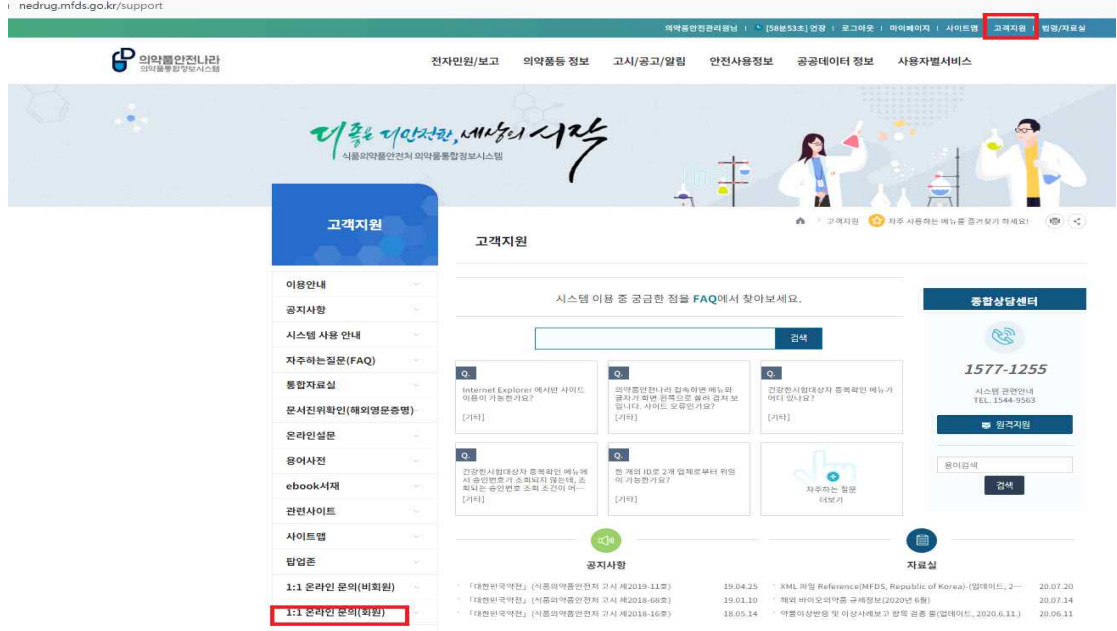

- ② 인터넷 버전 및 설정 변경, 재부팅 등 전산환경을 정비한 후에도 기능 이상이 반복 되는 경우에는 1:1 온라인문의(에러 메세지 캡처 등을 첨부)를 통해 구체적인 질문 을 남긴다.
- 2. 1:1 온라인 문의

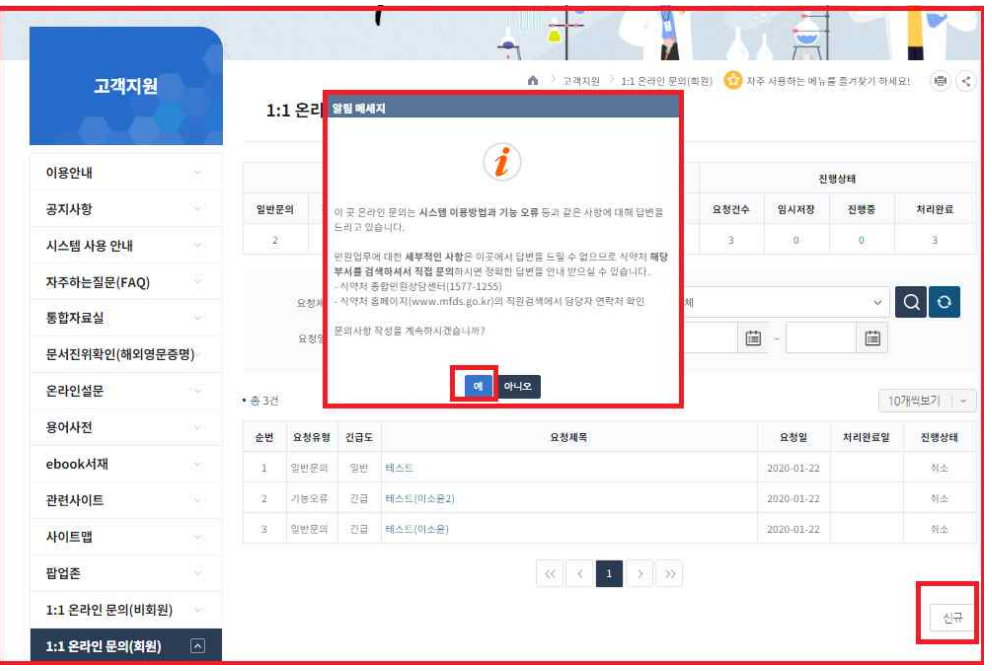

① 신규 버튼을 누른 후 질문을 작성한다. 법령(서식)관련 유권해석 등은 식품의약품 안전처 담당 공무원에게 문의하여야 적확한 대응이며, 순차적으로 기능오류에 관 한 답변이 작성 됨.

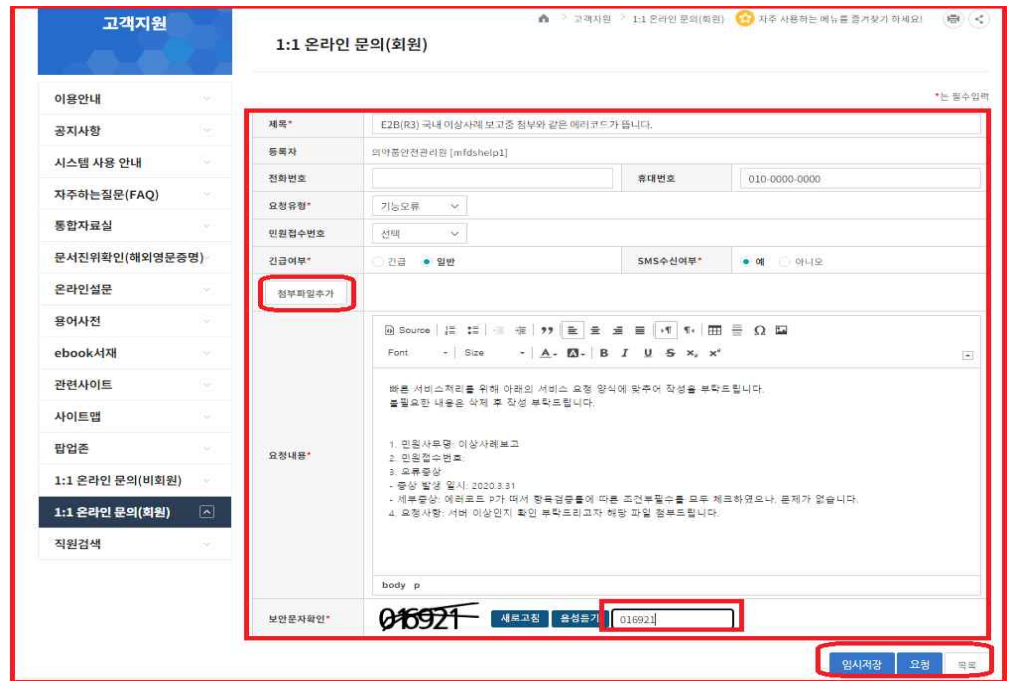

② 기능오류 상황 등을 구체적으로 질문 할 수 있도록 첨부파일(오류 메세지, XML 파일 등)추가 한 뒤 요청사항과 사유를 상세히 적고 요청 버튼을 누른다.

\* SMS 수신여부를 예로 할 경우 입력한 휴대번호로 답변 작성시점에 안내 문자 발송 \*\* 구체적인 요청사항 및 사유를 게시하여야 적확한 답변이 가능하므로, 포괄적인 공통 사항 관련은 "통합자료실의 파일을 확인하시기 바랍니다."로 답변

### 3. 공공데이터 정보 활용 예시

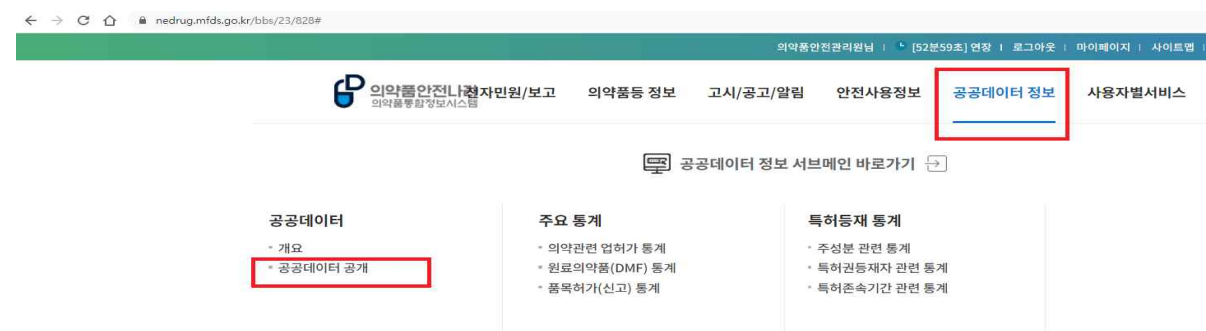

① 공공데이터 정보 > 공공데이터 공개에서 파일 및 가이드라인을 받아 XML 문서에 활용한다.

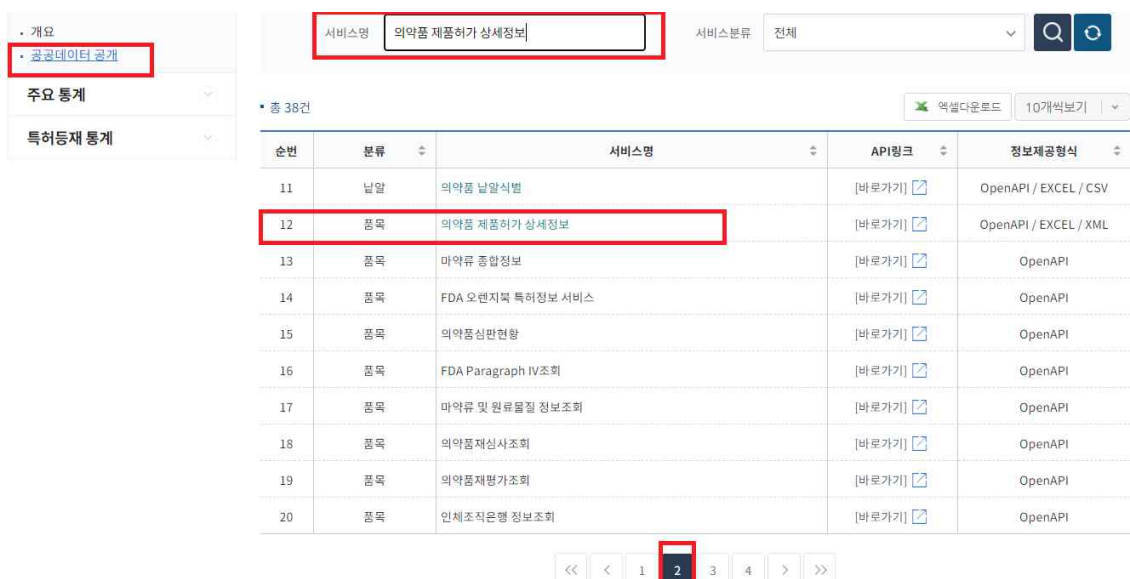

② 국내이상사례 보고의 경우 필수항목인 품목기준 코드는 "의약품 제품허가 상세 정보"를 참조한다.

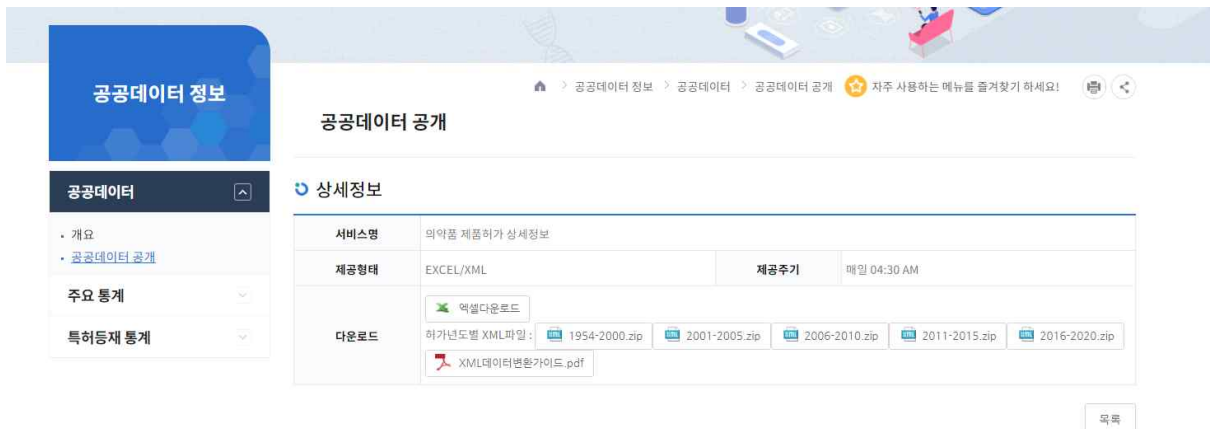

③ XML데이터변환가이드(PDF)를 먼저 읽는다. 가이드를 따라 진행한 뒤에도 기술적 문제가 반복 될 경우, 1:1온라인 문의(회원)에 구체적으로 질문 및 요청사항(사유)를 남긴다.

# 약물이상반응 및 이상사례 전자보고 가이드라인(민원인안내서)

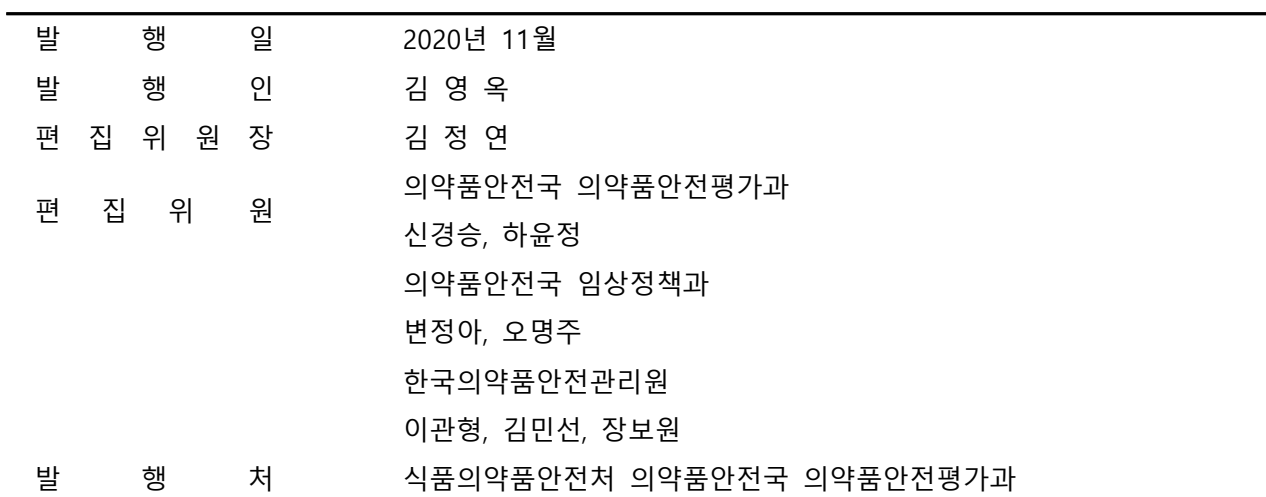